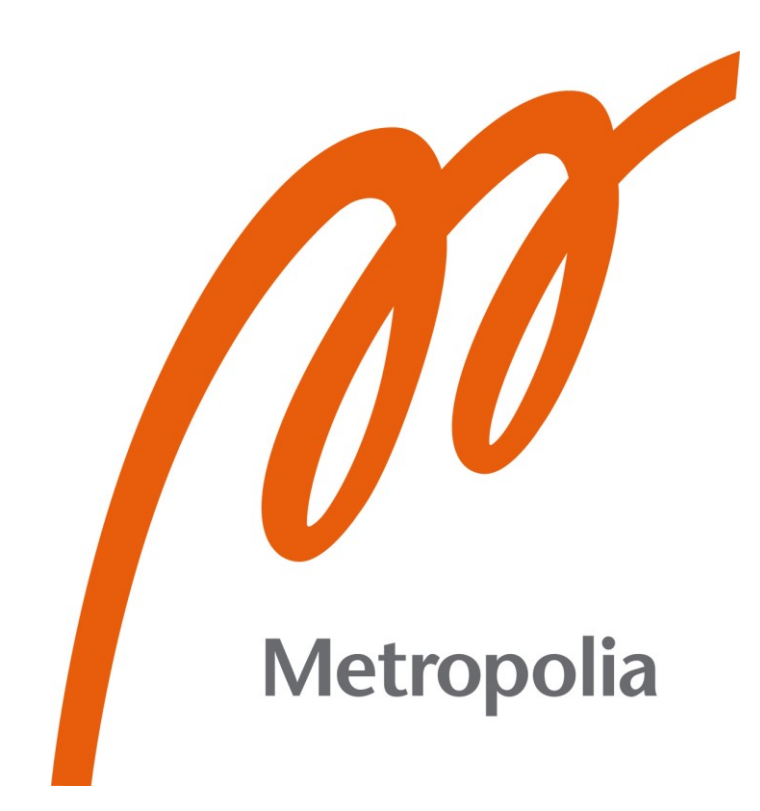

Henrik Rale

# Ohjelmallinen isometrien ja PI-kaavioiden vertailu

Metropolia Ammattikorkeakoulu Insinööri (AMK) Bio- ja kemiantekniikka Insinöörityö 31.3.2021

# **Tiivistelmä**

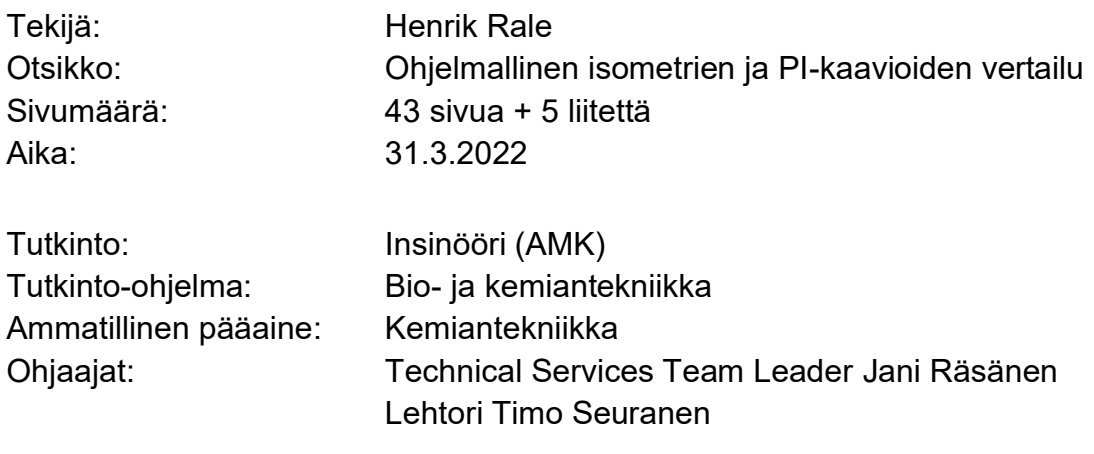

Opinnäytetyössä pyrittiin kartoittamaan, onko ohjelmallinen isometrien ja PI-kaavioiden vertailu mahdollista ja miten sen voisi toteuttaa. Työ oli luonteeltaan selvitystyö, ja se tehtiin AFRY Finland Oy:lle.

Työn esitutkimuksessa selvitettiin, miten isometrien vertailun voisi mahdollisesti toteuttaa. Esitutkimus toteutettiin haastattelututkimuksena, jossa tietoa kerättiin yrityksen sisäisesti prosessialan ammattilaisilta. Haastatteluiden perusteella tiedettiin teoriatasolla kolme mahdollista menetelmää, joiden avulla vertailun voisi suorittaa.

Opinnäytetyön alussa tutustuttiin tietokoneavusteiseen suunnitteluun. Tämän jälkeen esiteltiin lyhyesti suunnitteluohjelmistot, joilla vertailtavat dokumentit tuotetaan, sekä syyt, miksi ohjelmistot ovat käytössä AFRYllä. Ohjelmistojen ohella myös itse vertailtavat dokumenttityypit esiteltiin. Tämän jälkeen perehdyttiin työn esitutkimuksessa selvinneisiin vertailumenetelmiin liittyvään teoriaan. Tämän osalta käytiin läpi muun muassa vertailun yhteydessä käytettäviä ohjelmointi- ja merkintäkieliä, eri tapoja siirtää tietoa ohjelmistojen välillä sekä vertailun kannalta olennaisia tietokantoja.

Työn viimeisessä osassa koottiin yhteen jokaisen vertailumenetelmän tämänhetkiset ongelmat sekä mahdollisia ratkaisuja, jotka ilmenivät selvitystyön aikana.

Selvitystyön aikana tultiin siihen lopputulokseen, että jatkoa ajatellen on järkevintä lähteä tavoittelemaan DEXPIin pohjautuvaa vertailumenetelmää. Tästä johtuen suositeltiin, että tätä vertailumenetelmää kokeillaan ennen muita ehdotettuja vertailumenetelmiä, jos ohjelmallisen vertailun toimivuutta päätetään tutkia käytännön kokeilla. Tämän lisäksi työn aikana löydettiin myös AFRYn tietopankista sellaista tietoa, joka voisi mahdollisesti helpottaa suunnittelijoiden työtä.

Ohjelmallista vertailua ei kokeiltu käytännössä tämän työn aikana.

Avainsanat: isometri, PI-kaavio, vertailumenetelmä, ohjelmisto, tiedonsiirto

# **Abstract**

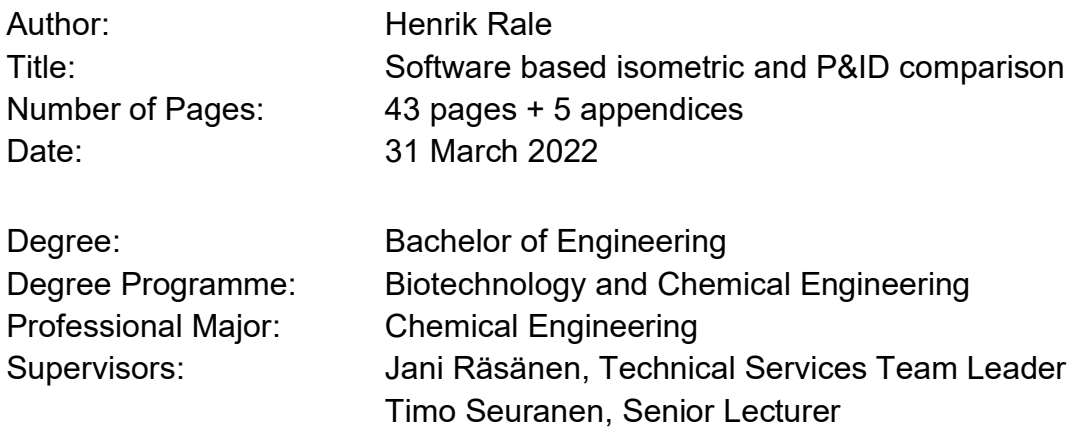

The aim of this thesis was to find whether it would be possible to compare isometrics against P&IDs with a software-based solution. To this end, the objective was to investigate and document possible ways to conduct the software-based comparison. This thesis was done for AFRY Finland Oy.

The feasibility study for the thesis was done as an interview survey. The goal of the interviews was to find if the company's process industry professionals had any thoughts on how the comparison could be carried out. As a result of the surveys, three theoretical ways to conduct the comparison were identified.

The first part of the thesis is dedicated to getting familiar with the basics of computeraided design. This part is followed by a short introduction to the engineering software applications used for creating the documents to be compared. An explanation to why these specific applications are used at AFRY is also included in this part. Furthermore, isometrics and PI&Ds are presented in more detail along the software applications they are created with. This in turn is followed by theory related to the theoretical ways to conduct the software-based comparison. This part includes theory about different programming languages and markup languages to be used, data transmission, as well as relevant databases for the comparison, among other things.

Currently existing problems for each method of comparison, as well as possible solutions that came up during the investigation, are compiled at the end of the thesis.

During the investigation, it was concluded that the comparison method based on DEXPI is the most futureproof method of the three suggested ones. Thus, if any of the software-based comparison methods would be tested in practice in the future, this method of comparison should be the one to be pursued. In addition to this, data that could possibly help designers with their work was found in AFRY's databank during the investigation.

None of the suggested software-based comparison methods were tested in practice during this thesis.

Keywords: isometric, P&ID, program, comparison, software, data transmission

# **Sisällys**

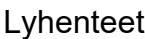

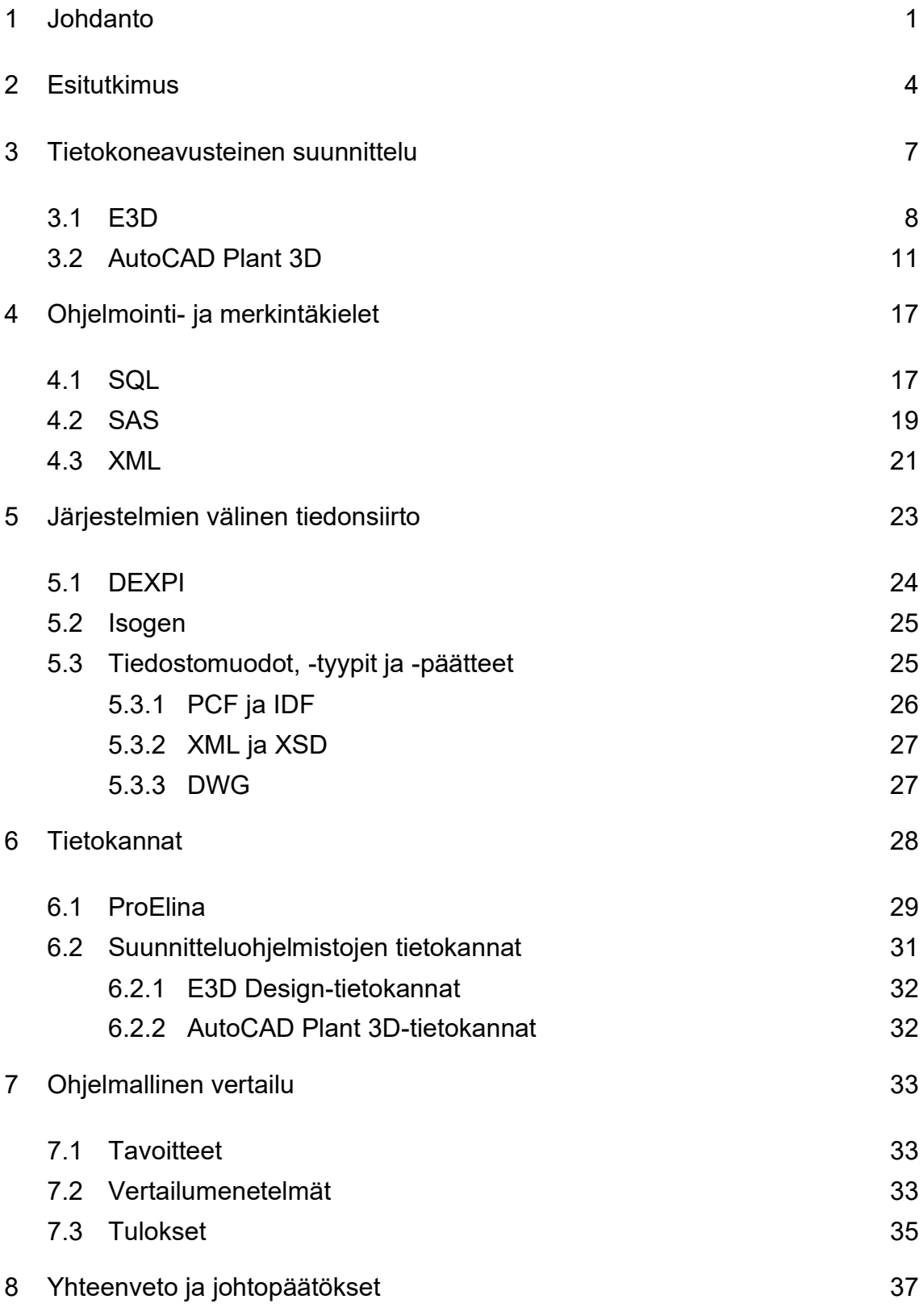

[Lähteet](#page-46-0) 39

Liitteet

- Liite 1 . PSK 5803 Isometri
- Liite 2 . PSK 3603 PI -kaavio
- Liite 3. PCF -tiedoston sisältö
- Liite 4. IDF -tiedoston sisältö
- Liite 5. Materiaalilistan sisältö

## **Lyhenteet ja käsitteet**

- CAD: *Computer-Aided Design*. Tietokoneavusteinen suunnittelu.
- DCL: *Data Control Language.* SQL-ohjelmointikielessä käytetty komentoluokka, jota käytetään tietokannan käyttäjien oikeuksien muokkaamiseen.
- DDL: *Data Definition Language.* SQL-ohjelmointikielessä käytetty komentoluokka, jota käytetään taulukoiden rakenteiden muokkaamiseen.
- DEXPI: *Data Exchange in the Process Industry*. ProcessNetin perustama työryhmä, jonka tavoite on luoda yleinen tiedonsiirtomenetelmä eri suunnitteluohjelmistojen välille.
- DML: *Data Manipulation Language.* SQL-ohjelmointikielessä käytetty komentoluokka, jota käytetään tietokantojen muokkaamiseen.
- DQL: *Data Query Language.* SQL-ohjelmointikielessä käytetty komentoluokka, jota käytetään tiedon hakemiseen tietokannasta.
- DWG: *Drawing.* DWG-päätteiset tiedostot ovat Autodeskin kehittämiä vektorigrafiikkaa ja metadataa sisältäviä tiedostomuotoja.
- E3D: *Everything 3D.* AVEVAn kehittämä tehdassuunnitteluun tarkoitettu suunnitteluohjelmisto.
- HTML: *Hypertext Markup Language.* Verkkosivujen luontiin tarkoitettu merkintäkieli.
- IDF: *Isogen Data File.* IDF-päätteiset tiedostot ovat Isogenin alkuperäinen putkistotietoa sisältävä tiedostomuoto.
- Isometri: 3D-malleihin perustuvia yksinkertaistettuja työpiirustuksia, joiden tarkoitus on havainnollistaa ja antaa putkistosta varusteineen kolmiulotteinen vaikutelma.
- PCF: *Piping Component File.* PCF-päätteiset tiedostot ovat Isogenin modernimpi putkistotietoa sisältävä tiedostomuoto.
- PDF: *Portable Document Format.* Sekä kuvia että tekstiä sisältävä tiedostomuoto.
- PDMS: *Plant Design Management System.* AVEVAn E3D:tä edeltävä tehdassuunnitteluun tarkoitettu suunnitteluohjelmisto.
- PI-kaavio: Putkitus- ja instrumentointikaavio. Prosessiteollisuudessa käytetty piirustustyyppi, joka kuvaa prosessin vaiheet.
- ProElina: *Process Electrification Instrumentation Application.* Pöyryn kehittämä virtuaaliympäristössä toimiva suunnittelutietokanta, joka sisältää tehtaan prosessi-, automaatio-, instrumentointi-, sähköistyssekä mekaanisen datan.
- SAS: *Statistical Analytics System.* Datan analysointiin tarkoitettu työkalu.
- SGML: *Standard Generalized Markup Language.* Vanha merkintäkieli, johon moni modernimpi merkintäkieli pohjautuu.
- SQL: *Structured Query Language.* Ohjelmointikieli, jota käytetään relaatiotietokantojen hallinnassa.
- SSOT: *Single Source of Truth.* Keskitetty tiedonhallintajärjestelmä.
- TCL: *Transaction Control Language.* SQL-ohjelmointikielessä käytetty komentoluokka, jota käytetään DML-komentojen kanssa.
- UML: *Unified Modelling Language.* Graafinen mallinnuskieli.
- UON: *Unique Object Number.* ProElinan tuottamia uniikkeja numerosarjoja, joiden avulla mallit ja kaaviot voidaan yhdistää suunnittelutietokantaan.
- XML: *Extensible Markup Language.* Merkintäkieli, joka on yksinkertainen tekstiin pohjautuva merkintämuoto rakenteisen aineiston esittämiseen.
- XSD: *XML Schema Definition.* Skeemoja tai malleja, jotka kuvailevat XMLdokumenttien rakennetta.

#### <span id="page-8-0"></span>**1 Johdanto**

Tietokoneavusteinen suunnittelu on kehittynyt viimeisen 40 vuoden aikana huomattavasti. Niin sanotut CAD (Computer-Aided Design) -ohjelmistot ovat parantaneet suunnittelun tehokkuutta ja tarkkuutta laskien projektien kustannuksia sekä lyhentäen niiden toimitusaikaa. Osa suunnitteluun liittyvistä toimenpiteistä ei kuitenkaan ole pysynyt tietokoneavusteisen suunnittelun kehityksen perässä. Etenkin isometrien tarkistus on jäänyt tietokoneavusteista suunnittelua edeltävälle aikakaudelle.

Isometrien tarkistus suoritetaan nykyään hyvin pitkälti samalla tavalla kuin ennenkin. Isometrit tulostetaan merkintöjä varten, minkä jälkeen ne käydään yksitellen käsin läpi. Tämä tarkistusmenetelmä on suhteellisen hidas. Yhden isometrin huolelliseen tarkistukseen kuluu keskimäärin viisi minuuttia, mikä vastaa noin 80:aa työtuntia, kun isometrejä on tarkistettavana tuhat kappaletta. Moderneissa sellutehtaissa tämä on tyypillinen määrää tarkistettavia putkilinjoja. [1.]

Projekteissa isometrien tarkistaminen on yleensä mekaanisen ja putkistosuunnitteluosaston vastuulla. Tarpeen vaatiessa prosessi-insinöörejä osallistuu tarkistukseen. Kun usean alan insinöörejä on mukana tarkistuksessa, jaetaan tarkistettavat komponentit yleensä niin, että mekaaniset sekä putkistosuunnittelijat tarkistavat putkistoon liittyvät asiat, kuten esimerkiksi ovatko putkien käyrät piirretty oikein ja liittyvätkö ne oikeisiin paikkoihin. Prosessi-insinöörit vuorostaan tarkistavat, vastaavatko isometrit PI-kaavioita (putkitus- ja instrumentointikaavio) varmistamalla, että isometrit alkavat oikeista kohdista ja että esimerkiksi venttiilit on merkitty niihin oikein. Päätöksen isometrien tarkistuksesta tekee mekaanisen tiimin vetäjä. Projektien aikarajoitteet ovat yksi esimerkki siitä, miksi mekaanisen tiimin vetäjä saattaa päättää jättää isometrien tarkistuksen tekemättä. [1.]

Suurin osa isometrien tarkistuksesta tapahtuu vertailemalla isometrejä PI-kaavioihin. Tämä juontaa juurensa siitä, että isometrien pohjana toimivat 3D-mallit luodaan PI-kaavioiden pohjalta. Toisin sanoen, jos isometri ei vastaa PI-

kaaviota, on siinä virhe. Joidenkin CAD-tuotteiden valmistajat, esimerkiksi Autodesk ja AVEVA, sisällyttävät ohjelmistoihinsa sisäänrakennetun ominaisuuden, jonka avulla voidaan verrata ohjelmilla luotuja 3D-malleja saman valmistajan ohjelmilla luotuihin PI-kaavioihin [2; 3, s. 2]. Ohjelmallisessa vertailussa syntyy ongelmia siinä vaiheessa, kun aletaan vertailemaan kahden eri valmistajan 3Dmalleja ja PI-kaavioita keskenään. Tähän ei toistaiseksi ole ratkaisua.

Opinnäytetyön toimeksiantaja AFRY on kansainvälinen suunnittelu- ja konsultointiyhtiö, joka syntyi, kun ruotsalainen ÅF osti Pöyryn vuonna 2019 [4]. AFRYllä ei ole aikaisemmin tutkittu, onko eri suunnitteluohjelmistoilla tuotettuja malleja ja kaavioita mahdollista vertailla keskenään ohjelmallisesti. Työn tavoitteena on selvittää, voiko isometrejä ja PI-kaavioita ylipäätään vertailla keskenään ohjelmallisesti ja miten tämän voisi mahdollisesti toteuttaa.

Toimiva ohjelmallinen vertailu vähentäisi työntekijöiden turhia työtunteja esisuodattamalla tarkistettavat isometrit. Näin ollen insinöörit voisivat jatkossa säästää aikaa ja keskittyä yksinomaan vertailun aikana törmättyihin eroavaisuuksiin. Tehokkaammin käytetyt työtunnit voitaisiin joko jättää käyttämättä, jolloin säästettäisi rahaa, tai sijoittaa johonkin projektille kriittisempään tehtävään.

Toimiva ohjelmallinen vertailu olisi todennäköisesti myös ihmisen tekemää vertailua tarkempaa, varsinkin kun kyseessä on luonteeltaan toistuva yksinkertainen tehtävä. Tällaiset työtehtävät ovat usein alttiita inhimillisille virheille. Lisäksi tarkemmin tehty vertailu vähentäisi virheellisten isometrien lähettämistä valmistukseen, mikä puolestaan vähentäisi korvausvaatimusten määrää. Näin voitaisiin parhaimmassa tapauksessa säästää suuriakin määriä rahaa, kun yksikin korvausvaatimus voi maksaa tuhansia euroja.

Ennen kirjallisuuskatsauksen tekoa selvitettiin mahdolliset lähestymistavat kaavioiden ja mallien vertailemiseen haastattelemalla prosessialan ammattilaisia. Kirjallisuuskatsauksessa käydään läpi esitutkimuksessa selvinneisiin tavoitteisiin liittyvää teoreettista taustaa. Työn toteutusosassa tutkitaan, mitkä

ehdotetuista vertailumenetelmistä ovat mahdollista toteuttaa ja mikä niistä on järkevintä implementoida vertailuun.

Tämä opinnäytetyö on selvitystyö. Tavoitteena on tuottaa dokumentti, jota voidaan käyttää apuna, kun yritetään päättää, miten ohjelmallinen vertailu halutaan toteuttaa. Työssä ei ole tarkoitus luoda työkalua mallien ja kaavioiden ohjelmallista vertailua varten. Toimeksiantajalla on suunnitteilla mahdollinen jatkotyö, jossa voidaan hyödyntää tässä opinnäytetyössä ilmi tulevia tietoja.

## <span id="page-11-0"></span>**2 Esitutkimus**

Työn esitutkimuksella haluttiin kartoittaa, mikä on opinnäytetyön kokonaistavoite. Esitutkimus koostui viidestätoista haastattelusta. Haastateltaviin ihmisiin kuului henkilöitä niistä tiimeistä, jotka tulisivat tulevaisuudessa hyödyntämään tässä työssä tutkittuja vertailumenetelmiä. Tulevien käyttäjien lisäksi haastateltiin henkilöstöä niistä tiimeistä, jotka mahdollisesti kehittäisivät vertailumenetelmien pohjalta vertailutyökalun. Haastattelemalla sekä käyttäjiä että kehittäjiä saatiin kokonaisvaltainen kuva siitä, mitä vertailulta toivotaan ja miten sen voisi mahdollisesti toteuttaa.

Helppokäyttöisyyden lisäksi käyttäjät toivoivat vertailulta seuraavia asioita:

- Säädettävä vertailun tarkkuus, eli voitaisiin ennen vertailua määrittää, mitkä komponentit tarkistetaan ja mitkä jätetään huomioimatta.
- Tarpeeksi kevyt, jotta vertailu voidaan suorittaa jokaisen revisiokierroksen yhteydessä, mahdollisesti joka yö.
- Vertailussa löydetyt eroavaisuudet olisi hyvä merkitä automaattisesti kaavioon esimerkiksi pilvimerkinnällä, jotta mallia tarkistava henkilö löytää eroavaisuudet mahdollisimman nopeasti.
- Mahdollisuus vertailla malleja ja kaavioita molempiin suuntiin; ei vain yhdensuuntaista vertailua.

Käyttäjien haastatteluista selvisi myös suunnitteluun liittyviä epäkohtia, joihin he toivoivat löytyvän ratkaisun mahdollisesta vertailutyökalusta:

• Jonkinasteinen kirjanpito-ominaisuus, joka kertoo käyttäjälle isometreistä, jotka on tarkistettu mutta joista ei ole vielä tehty isometrikuvaa. Tämän lisäksi työkalu voisi kertoa, mitkä isometrit on tehty ja mitkä julkaistu sekä mitkä isometrit on lähetetty eteenpäin ja mitkä ei.

- Jos mahdollista, työkalu voisi kertoa käyttäjille viimeisimmistä kaavioon tehdyistä muutoksista. Tällöin putkistosuunnittelijan ei tarvitsisi manuaalisesti etsiä kaavioon lisättyjä komponentteja.
- Tiedonvertailuominaisuus, jonka avulla voidaan varmistaa, että samoja suunnittelutietoja on käytetty kaikissa kohteissa.

Kehittäjien haastatteluista selvisi seuraavat kolme mahdollista vertailumenetelmää:

- AVEVAn E3D (Everything 3D) -mallinnusohjelmiston sisäänrakennettu vertailuominaisuus. Autodeskin Plant 3D kaavionpiirto -ohjelmistolla luotuja PI-kaavioita voidaan luultavasti siirtää DEXPI (Data Exchange in the Process Industry) -spesifikaation avulla AVEVAn eri suunnitteluohjelmistoihin, joissa vertailun voisi tehdä olemassa olevilla työkaluilla.
- PCF (Piping Component File) -tiedostoista saadun tiedon vertaaminen AutoCAD Plant 3D:n SQL (Structured Query Language) -tietokannoista irrotettavaan kaaviodataan. Tämä vaatisi erillisen työkalun kehittämistä.
- Mallidatan vertaaminen AutoCAD Plant 3D:n SQL-tietokannoista irrotettavaan kaaviodataan. Mallidatan hankinnassa hyödynnettäisiin olemassa olevia materiaalilistoja. Tämä vaatisi erillisen työkalun kehittämistä.

Kehittäjät suosittelivat myös, että mahdollinen vertailutyökalu kannattaa tehdä standardeja ja jo olemassa olevaa materiaalia hyödyntämällä, jos se vain on mahdollista. Mitä enemmän standardeja hyödynnetään työkalun teossa, sitä vähemmän työkalua tarvitsee kustomoida projekti- ja suunnitteluohjelmistokohtaisesti. Ja mitä enemmän työkalun tekoon hyödynnetään jo olemassa olevaa materiaalia, sitä helpompi se on implementoida käytössä oleviin järjestelmiin.

Kehittäjät esittivät myös lisäkriteerin. He huomauttivat, että mikäli vertailu vaatii käyttäjiltä liikaa syöttötietoja, tulee mahdollinen vertailutyökalu epäonnistumaan. Mitä vähemmän käyttäjien tarvitsee itse hakea ja syöttää dataa työkaluun, sitä

pienemmällä todennäköisyydellä vertailussa törmätään virheisiin sekä epäsäännöllisyyksiin.

#### <span id="page-14-0"></span>**3 Tietokoneavusteinen suunnittelu**

Luvussa esitellään lyhyesti kaksi AFRYllä käytettyä suunnittelutyökalua. Esittelyn painopisteenä ovat syyt, miksi nämä työkalut ovat käytössä AFRYllä. Tämän lisäksi tässä luvussa tutustutaan niillä tuotettuihin dokumentteihin. Työ rajattiin näiden kahden työkalun tutkimiseen, sillä ne ovat yhtiön yleisimmät käytössä olevat 3D-mallinnus- ja kaavionpiirto-ohjelmistot. Rajaus tehtiin, koska tavoitteena on saada ensiksi käytetyimpien ohjelmistojen välinen vertailu toimimaan, minkä jälkeen opittua voidaan implementoida muiden ohjelmistojen kehittämiseen.

Nykyaikainen suunnittelu sisältää hyvin vähän käsin piirtämistä. Siirryttyä tietokoneavusteiseen suunnitteluun piirtäjät sekä suunnittelijat ovat päässeet eroon muun muassa erillisestä aikaa vievästä piirustuksen luonnosteluvaiheesta. Toinen yleinen ongelma, josta päästiin eroon tietokoneavusteisen suunnittelun ansiosta, on piirustusten laadun jatkuva huononeminen korjauslakalla, raapekynällä sekä pyyhekumilla tehtyjen korjausten takia. [5, s. 2-1.]

Tietokoneavusteinen suunnittelu on myös lisännyt mallien sekä kaavioiden arvoa ja samalla vähentänyt niiden tuottamisen kustannuksia. Lisäarvoa piirustukset saavat esimerkiksi sähköisen dokumentoinnin ansioista. Datan kvantitatiivinen kasvu ja tiedonhallintajärjestelmien yleistyminen mahdollistavat tiedon virtaamisen piirustuksiin. Nykyään piirustuksiin voidaan esimerkiksi syöttää dataa suoraan erilaisista tietokannoista. [5, s. 2-1.]

Piirustusten tuottamisen kustannukset ovat laskeneet tuottamiseen kulutetun ajan ja tehtyjen virheiden lukumäärän vähenemisen ansiosta. Esimerkiksi CADohjelmistojen helppokäyttöisyyden ja standardoitujen sähköisten merkkikirjastojen ansioista piirustusten tekemisen oppiminen on helpompaa kuin koskaan. Tämä on muun muassa vähentänyt virheellisten piirustusten tuottamista. Tämän lisäksi, kun yhtiöllä on käytössä yhteiset työkalut sekä piirustusmerkit, pienenee piirtovirheiden todennäköisyys.

Piirtämisessä säästetään aikaa esimerkiksi käyttämällä jotain olemassa olevaa piirustusta uuden pohjana. Piirustusten kopioiminen on helppoa CAD-ohjelmistoissa, ja yhtiöillä on nykyään useita tietokantoja, joista voi hakea vanhoja piirustuksia joko uuden luomuksen esimerkiksi tai pohjaksi. Aikaa säästetään myös sillä, että useampi henkilö voi tietyin rajoittein työstää samaa piirustusta virtuaaliympäristössä.

#### <span id="page-15-0"></span>3.1 E3D

AVEVAn E3D ja sen edeltäjä on ollut jo pitkään käytössä AFRYllä. Tämä laitossuunnitteluun tarkoitettu CAD-ohjelmisto otettiin käyttöön jo vuonna 2004, jolloin ohjelmisto tunnettiin sen alkuperäisellä nimellä PDMS (Plant Design Management System). E3D julkaistiin vuonna 2013, mutta se otettiin ARFYllä käyttöön vasta pari vuotta sitten. [6.]

PDMS valittiin aikanaan AFRYn ensisijaiseksi laitossuunnitteluohjelmistoksi sen vuoksi, että se oli suosittu metsäteollisuuden isojen laitetoimittajien, kuten Valmetin ja Andritzin, keskuudessa. Saman ohjelmiston käyttö yhteistyöhankkeissa helpottaa mallien jakamista sekä niiden parissa työskentelyä yhdessä laitetoimittajien ja muiden kumppaneiden kanssa. Ohjelmisto vakiintui siis ennemmin alan suosion takia kuin sen ominaisuuksien ansiosta. Kyseinen ohjelmisto on niin laajalti käytössä tällä alalla, että se on verrattavissa Microsoft Wordiin tai Exceliin. [6.]

#### Isometri

Putkistoisometrit ovat mekaanisten ja putkistosuunnittelijoiden tuottamia 3Dmalleihin perustuvia piirustuksia, ja ne lienevät putkistosuunnittelun tärkeimpiä dokumentteja. Tällaiset piirustukset ovat yksinkertaistettuja työpiirustuksia, joiden tarkoitus on havainnollistaa ja antaa putkistosta varusteineen kolmiulotteinen vaikutelma [7, s. 2]. Kuva 1 on esimerkki kyseisestä dokumenttityypistä.

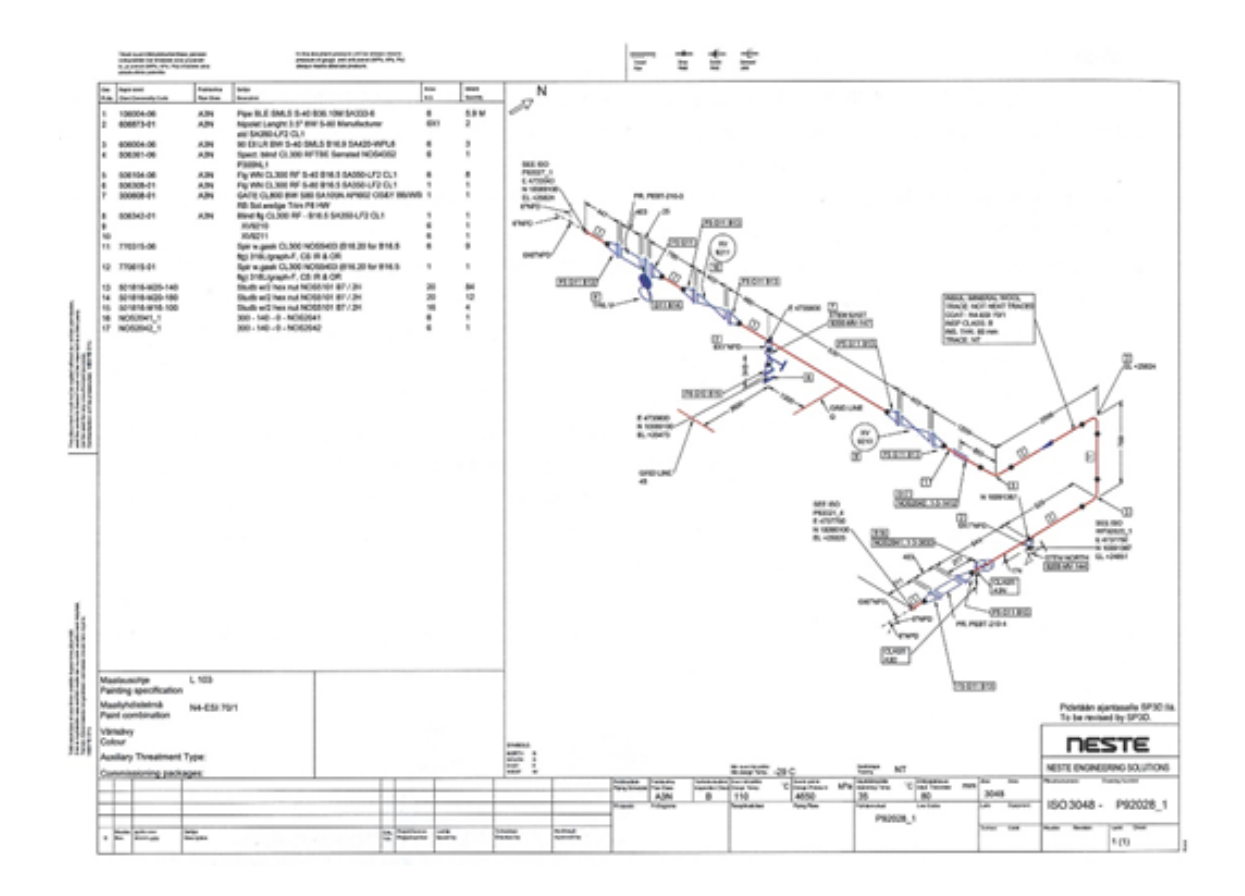

Kuva 1. Tyypillinen yhden putkilinjan isometri [5, s. 14-31].

Isometrien tärkeimmät käyttökohteet ovat toimia hankintavaiheessa ostolistana putkiston eri komponentteja varten, toimia putkiston valmistajien valmistuspiirustuksena ja myöhemmässä vaiheessa toimia työmaalla putkistojen kokoamisohjeena [8, s. 269–270].

Isometri sisältää kaiken saman tietosisällön kuin putkiston 3D-malli. Myös 3Dmalliin teknisenä datana syötetyt tiedot, kuten esimerkiksi putken materiaali tai putkiluokka, löytyvät isometristä materiaalilistan muodossa. Toisin kuin putkistoista tehdyt mallinnukset, jotka vastaavat hyvin pitkälti todellisuutta, isometrejä ei piirretä oikeassa mittakaavassa. Isometreistä on tärkeintä tulla ilmi esitetyn putkiston muoto, ja vaikka piirros ei olekaan oikeassa mittakaavassa, on piirustuksen linjojen hyvä olla piirrettynä oikeassa suhteessa. Käytännössä tämä tarkoittaa sitä, että jos 3D-mallissa putki on kaksi kertaa pitempi kuin toinen putki, sen tulee olla myös isometrissä kaksi kertaa pitempi. [8, s. 269–270.]

Esitetyn putkiston muodon lisäksi isometreissä on tultava ilmi joitain muitakin asioita. Niiden tasaisen laadun varmistamiseksi isometrien piirtämiselle on laadittu standardeja esimerkiksi siitä, mitä isometrisessä piirustuksessa tulee esittää. Esitettäviä asioita ovat muun muassa putkiluokat, putkiston viranomaisvaatimukset sekä varusteiden asennot [7, s. 2–3]. Liitteessä 1 on listattuna kaikki PSK 5803-standardin vaatimukset isometriselle piirustukselle.

Nykyään isometrit tosin generoidaan pääosin 3D-putkistomallin pohjalta ohjelmallisesti. Suurin osa 3D-mallinnusohjelmistoista sisältää sisäänrakennetun ohjelman isometrien generointia varten. Esimerkiksi kuvassa 1 esitetty isometri on generoitu ohjelmallisesti kuvassa 2 esitetyn 3D-mallin pohjalta.

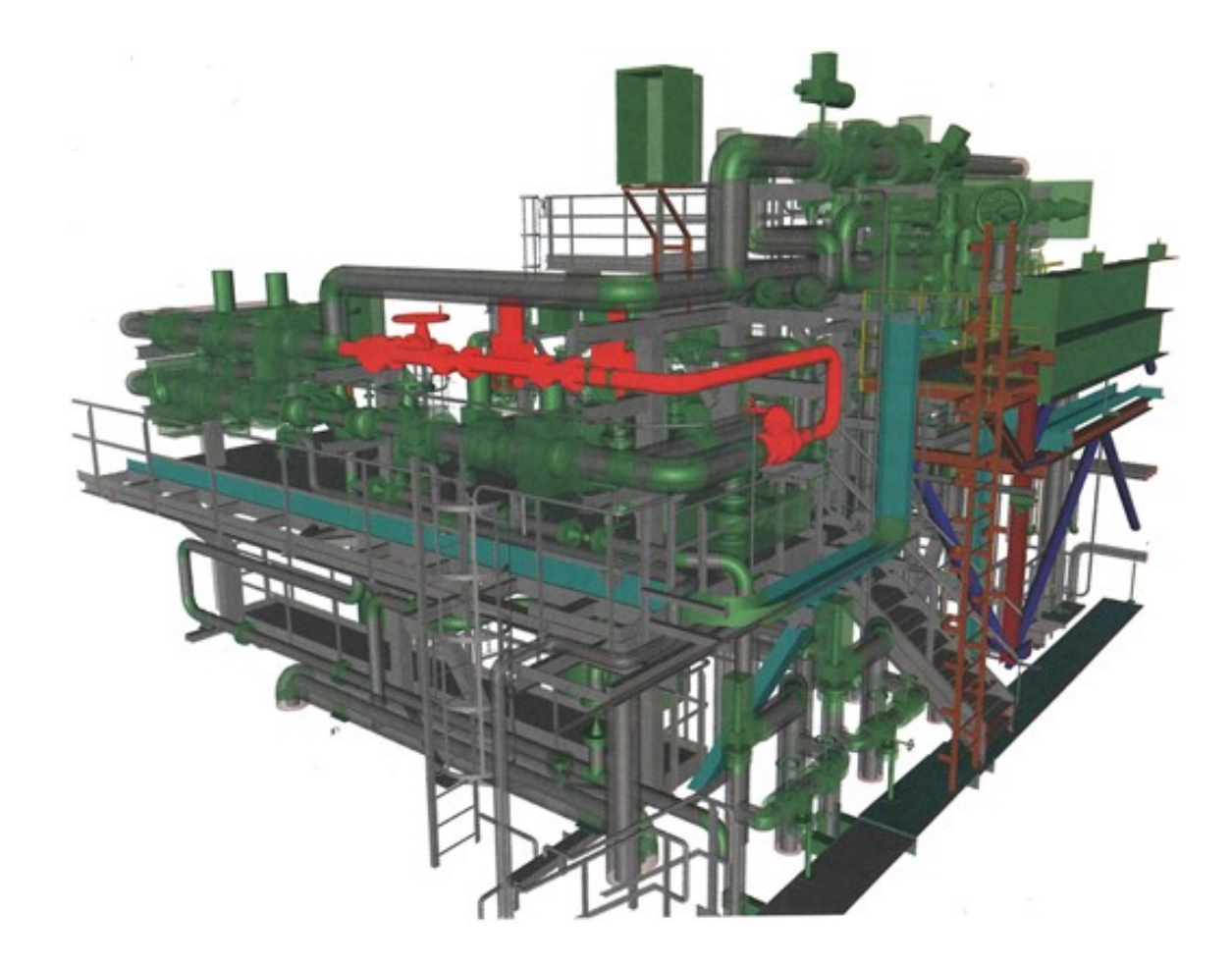

Kuva 2. 3D-malli, jonka pohjalta aikaisemmin kuvassa 1 esitetty isometri on generoitu. Punaisella korostetut osat näkyvät isometrissä. [5, s. 14-30.]

Asian voi siis tulkita niin, että suunnitteluohjelmistot tuottavat standardin mukaisia isometrejä automaattisesti, niin pitkään kuin suunnittelijat eivät sotkeudu automatisoituun prosessiin. Ja koska isometrien tuottamiseen käytettävien 3D-tietomallien symbolikirjastot ovat niin vakiintuneita, että niitä voidaan pitää lähes de facto -standardeina, myös käytettyjen piirustussymbolien merkitys on vähäisempi suunnitteluvaiheessa [5, s. 14-32]. Tuotettuihin isometreihin saatetaan tarpeen vaatiessa tehdä manuaalisesti pieniä muutoksia tai lisäyksiä, esimerkiksi projektin tilaajan vaatimusten vuoksi.

Isometrien piirustussymbolit ovat olennaisia suunnittelijoille vasta silloin, kun isometrejä tarvitsee tulkita esimerkiksi isometrien tarkistuksen yhteydessä. Tällöinkin tulkitsemisen tarve on minimaalista, koska apua tulkitsemiseen saa esimerkiksi osaluettelosta, johon symbolien kuvaamat osat on listattu materiaalikuvauksineen. [5, s. 14-32.]

#### <span id="page-18-0"></span>3.2 AutoCAD Plant 3D

Autodeskillä ja sen AutoCAD-suunnitteluohjelmistoilla on pitkä historia AFRYllä. Ensimmäinen AutoCAD-pohjainen PI-kaavionpiirto-ohjelmisto otettiin käyttöön yritysten sulautumista edeltäneellä Pöyryllä jo 1990-luvun alussa. AutoCAD Plant 3D otettiin virallisesti käyttöön vuonna 2018. [9.]

AutoCAD, ja nykyisin AutoCAD Plant 3D, on ominaisuuksiensa takia pysynyt vuosikausia AFRYn käytetyimpänä PI-kaavionpiirto-ohjelmistona. AFRYllä on vuosien varrella testattu eri valmistajien kehittämiä kaavionpiirto-ohjelmistoja, ja käyttäjät ovat tulleet siihen lopputulokseen, että Autodeskin kaavionpiirtotyökalut ovat edelleen soveltuvimpia yhtiön käyttötarkoituksiin. Ratkaiseva tekijä, jonka perusteella muiden valmistajien tuotteet on hylätty, on kaavionpiirto-ohjelmistojen joustamattomuus. Muut kaavionpiirtoon tarkoitetut CAD-ohjelmistot ovat usein sivutuotteita tehdassuunnitteluohjelmistoissa, ja näin ollen niiden ominaisuudet ovat usein vahvasti kytköksissä itse päätuotteeseen, eli 3D-mallinnukseen. [10.]

AutoCAD Plant 3D on myös tehdassuunnitteluun tarkoitettu ohjelmisto, mutta tämän kaavionpiirtoon liittyvät ominaisuudet ovat kilpailijoihin nähden huomattavasti joustavammat. Kaavionpiirto-ohjelmistojen joustavuus tarkoittaa tässä yhteydessä mahdollisuutta hyödyntää ohjelmiston ulkopuolista dataa. Kilpailijoiden tehdassuunnitteluun kehitetyissä ohjelmistokokonaisuuksissa PI-kaaviot voidaan yhdistää yrityksen omilla tuotteilla luotuihin 3D-malleihin. Näissä tapauksissa data liikkuu kaavioiden ja mallien välillä. AutoCAD Plant 3D:stä löytyy vastaava ominaisuus, mutta tämän lisäksi ohjelmistoon voi tuoda dataa ohjelmiston ulkopuolisista tietokannoista, AFRYn tapauksessa yhtiön keskitetystä suunnittelutietokannasta. Tämä tekee suunnittelijoiden työstä varmempaa ja tehokkaampaa. [10.]

Tuomalla suunnitteludata suoraan ohjelmiston ulkopuolisesta tietokannasta vältytään inhimillisiltä datan syöttövirheiltä. Tämän lisäksi datan syöttö ja muutosten tekeminen on nopeampaa. Useamman arvon syöttämisen sijaan kaavioon syötetään vain yksi arvo, UON (Unique Object Number), joka yhdistää kaaviossa olevan objektin ohjelmiston ulkopuoliseen tietokantaan. Muuttamalla arvoja tietokannassa arvot muuttuvat kaikissa malleissa ja kaavioissa, joihin edellä mainittu UON on syötetty. [10.]

#### PI-kaavio

PI-kaavio on prosessiteollisuudessa käytetty piirustustyyppi, joka kuvaa prosessin vaiheet, ja se kuuluu alan tärkeimpien dokumenttien joukkoon. Sen tarkoitus on muun muassa esittää prosessiin kuuluvien komponenttien sijainti toisiinsa nähden, toimia pohjana kustannusarvioille ja toimia käytännöllisenä työkaluna viranomaisille, suunnittelijoille, asentajille, käyttäjille sekä kunnossapidon työntekijöille. [11, s. 4; 12, s. 2.] Kuvassa 3 on esitetty tyypillinen pienen mittakaavan prosessi PI-kaavion muodossa.

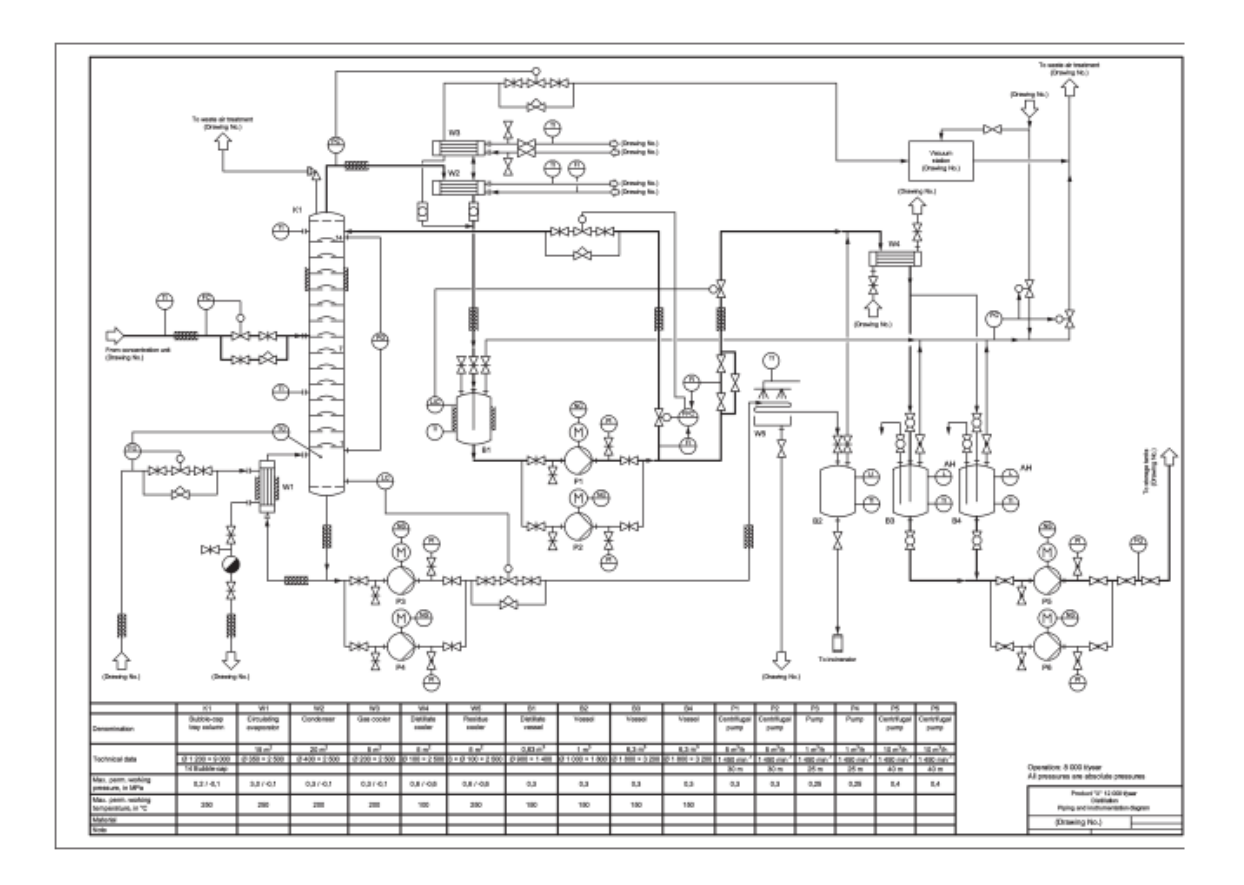

Kuva 3. SFS-EN ISO 10628-1-standardissa esitetty esimerkki PI-kaaviosta [13, s. 15].

Kaaviokuva koostuu kaikista prosessissa käytettävistä laitteista, putkista ja venttiileistä sekä näihin liittyvistä tiedoista, kuten esimerkiksi laitenumeroista sekä laite- ja putkitunnuksista. Suuremmat laitteet merkitään kaavioon yleensä yksinkertaistetulla läpileikkauskuvalla ja mahdollisuuksien mukaan oikeassa kokosuhteessa. Muut prosessin komponentit, kuten putket ja venttiilit, vuorostaan merkitään kaavioon eri standardoitujen symboleiden mukaisesti. Yksinkertaisille laitteille on myös olemassa standardoidut symbolit, mutta ne voidaan tarpeen mukaan piirtää käyttäen laitetta paremmin kuvaavia symboleja. Standardisymboleista voidaan kuitenkin poiketa sillä ehdolla, että se tekee prosessista havainnollisemman. [11, s. 3–4; 12, s. 3, 6.]

PSK 3061-standardi on esimerkki eurooppalaisten ja kansainvälisten standardien mukaisesta sähköisestä symbolikirjastosta, josta löytyy edellä mainitut symbolit. Tapauksissa, joissa symbolia ei löydy kirjastosta, voidaan käyttää

esimerkiksi yrityksen yleiseen käyttöön vakiintunutta symbolia. Jos tällaistakaan ei ole olemassa, voidaan symboli korvata merkillä, joka parhaiten kuvaa esitettävää laitetta. [12, s. 6.]

Toisin kuin isometrit, jotka generoidaan hyvin pitkälti automaattisesti, PI-kaavioiden tekeminen on edelleen hyvin manuaalista. Tämän takia kaavionpiirtäjille on äärimmäisen tärkeää noudattaa piirtämistä varten laadittuja standardeja kaavioiden luettavuuden varmistamiseksi. Nämä standardit määrittelevät muun muassa sen, mitä PI-kaavioiden tulee sisältää. Sisällytettäviin asioihin kuuluvat aikaisemmin mainitut tunnukset ja putkiluokat, sekä esimerkiksi hankintarajat [12, s. 3–4]. Liitteeseen 2 on listattu kaikki PSK 3603-standardin PI-kaaviolle esittämät vaatimukset.

PI-kaavioiden tuottaminen tapahtuu kolmessa vaiheessa. Tämä ei aina pidä paikkaansa, mutta suurimmassa osassa tapauksista PI-kaaviolla on kaksi aikaisempaa versiota. PI-kaavion lisäksi näitä kahta kaaviotyyppiä voidaan kutsua niiden yläkäsitteellä prosessikaavio.

Prosessin tai tehtaan suunnittelun alkuvaiheessa suunnittelijat aloittavat hahmottelun tekemällä laatikoista ja nuolista havainnollistavan kuvan, eli lohkokaavion (kuva 4). Laatikot voivat esittää esimerkiksi prosesseja tai niiden askelia sekä laitteita, ja nuolet esittävät joko materiaali- tai energiavirtoja. Kuvan laatikoihin voidaan myös lisätä lisätietoa prosessista, kuten esimerkiksi massavirtoja alustavia taselaskuja varten. [13, s. 2.] Tämän kaaviotyypin tekemiseen ei tarvitse käyttää suunnitteluohjelmistoa, koska kuvan on tarkoitus olla vain havainnollistava.

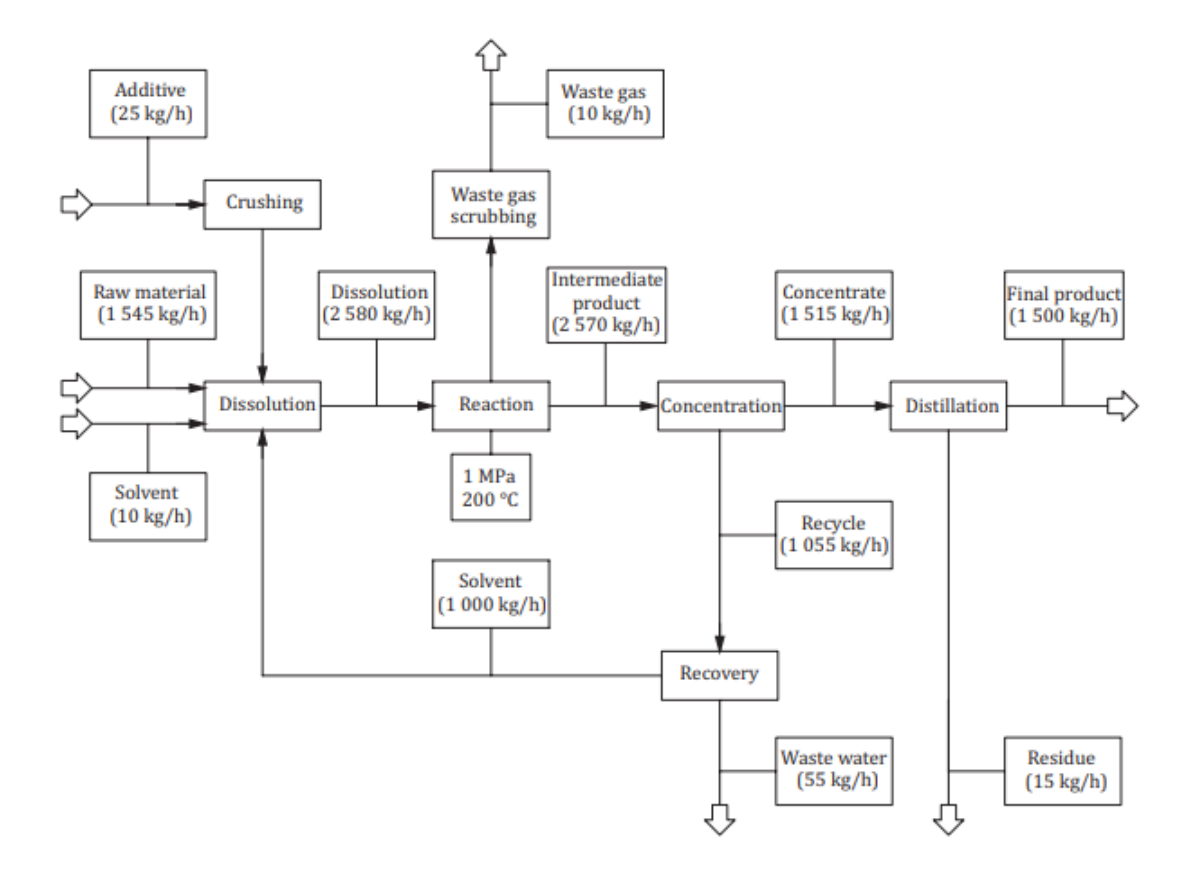

Kuva 4. Suunnittelun alkumetreillä luotu lohkokaavio, johon on lisätty massavirrat [13, s. 11].

Suunnittelun edetessä siirrytään tekemään kaavioita suunnitteluohjelmistoilla. Näitä ohjelmallisesti tuotettujen kaavioiden alustavia muotoja kutsutaan virtauskaavioiksi (kuva 5). Suunnitteluohjelmistojen käytön ansiosta virtauskaaviot muistuttavat jo hyvin paljon PI-kaavioita. Näissä kaavioissa käytetään esimerkiksi samaa symboliikkaa sekä samoja viivojen piirto-ohjeita [13, s. 5–7, 12–15]. Virtauskaaviossa esitetään muun muassa prosessissa käytettävät laitteet ja niiden tiedot, sekä materiaali- ja energiavirtojen tulo- ja menosuunnat. Kaavioihin voidaan myös lisätä esimerkiksi venttiileitä ja laitteiden prosessitietoja [13, s. 3.] Tämän version jälkeen prosessikaavio muokataan hiljalleen viimeiseen muotoonsa eli PI-kaavioksi.

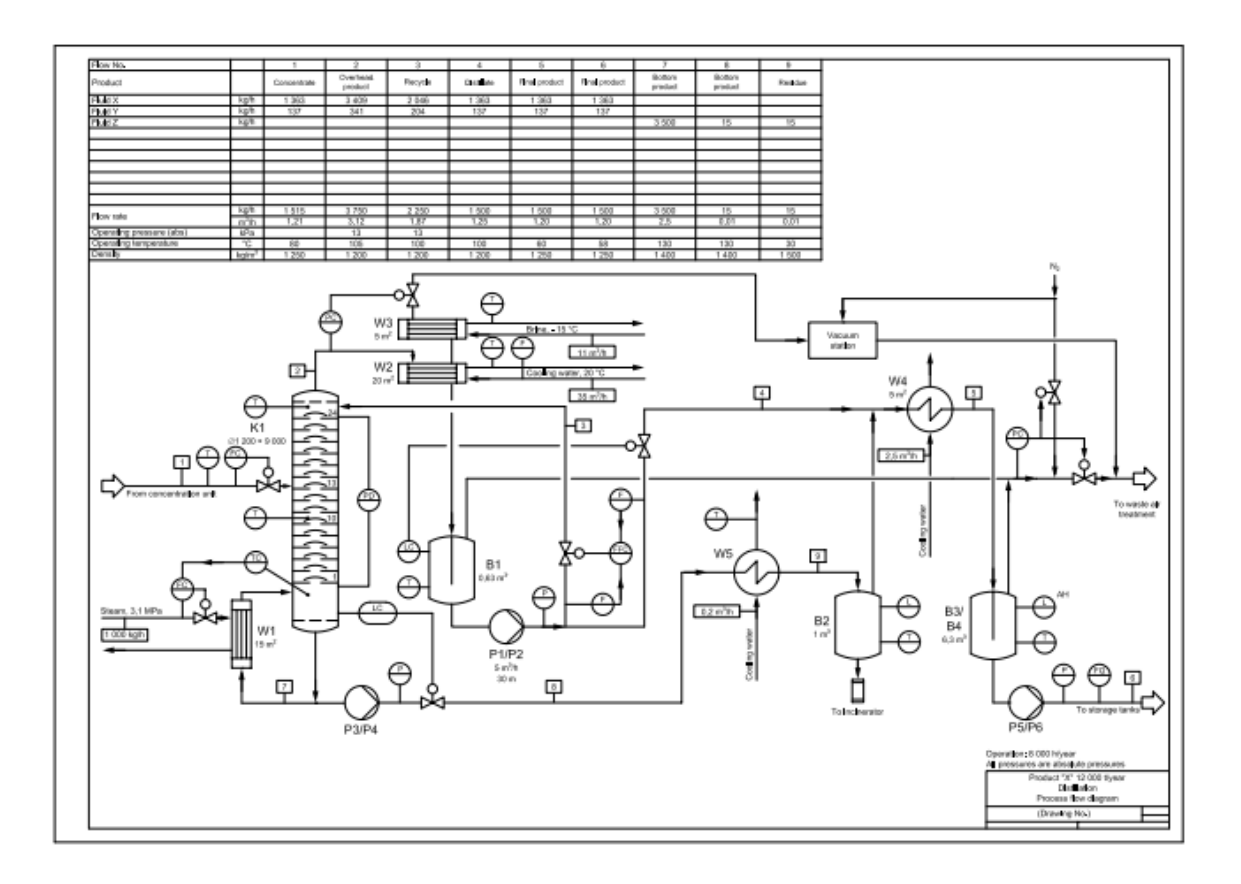

Kuva 5. Aikaisemmin kuvassa 3 esitettyä PI-kaaviota muistuttava virtauskaavio [13, s. 13].

## <span id="page-24-0"></span>**4 Ohjelmointi- ja merkintäkielet**

Tässä luvussa käydään lyhyesti läpi tälle työlle olennaiset ohjelmointi- sekä merkintäkielet. Arkikielessä kumpaakin näistä kielityypeistä kutsutaan koodikieliksi, mutta todellisuudessa niiden käyttötarkoitukset eroavat merkittävästi.

Ohjelmointikielet koostuvat komennoista ja ohjeista, toisin sanoen syntaksista eli lauseopista tai kielioppisäännöistä [14]. Yleisiä komentoja useassa ohjelmointikielessä ovat esimerkiksi *function, while, if* sekä *else*. Tämän kielityypin päätarkoitus on tuottaa tietokoneille ohjeita eri tehtävien suorittamiseen eli ohjelmia. Kieli on koneluettavaa mutta ei aina ihmisluettavaa. [15.] Tässä työssä käytetään SQL- ja SAS (Statistical Analytics System) -ohjelmointikieliä tiedon hakemiseen ja sen analysoimiseen.

Merkintäkielet vuorostaan hyödyntävät merkintöjä tai tunnisteita eli tageja dokumenttien elementtien määrittelemiseksi. Tyypillisen syntaksin sijaan merkintäkielet koostuvat ihmisluettavasta tekstistä sekä edellä mainituista tunnisteista. Näitä kieliä käytetään muun muassa verkkosivujen luomiseen, rakenteisen aineiston tallentamiseen ja siirtämiseen sekä datan jakamiseen usean eri ohjelman välillä. [16.] Tässä työssä hyödynnetään epäsuorasti XML (Extensible Markup Language) -merkintäkieltä tiedon tallennuksessa, siirtämisessä ja jakamisessa.

## <span id="page-24-1"></span>4.1 SQL

SQL on standardoitu ohjelmointikieli, jota käytetään relaatiotietokantojen hallinnassa [17]. Koska kieltä käytetään nimenomaan relaatiotietokantojen hakujen, muutosten ja lisäyksien tekemiseen, kieli luokitellaan kyselykieleksi. Tämä ohjelmointikieli ei ole merkkikokoriippuvainen [18]. Tästä huolimatta tässä luvussa komennot esitetään isoilla kirjaimilla, koska malliesimerkin (kuva 6) komennot on ilmaistu suuraakkosin.

Tämän ohjelmointikielen syntaksi koostuu viidestä erityyppisestä komennosta: DDL-, DML-, DCL-, TCL- sekä DQL-komennoista. DDL (Data Definition Language) -komennoilla muokataan taulukoiden rakennetta. Esimerkiksi *CREATE*käskyllä tietokantaan voidaan lisätä uusi taulukko. DML (Data Manipulation Language) -kategoriaan kuuluvat komennot koostuvat tietokantojen muokkaamiseen tarkoitetuista komennoista. *INSERT* on esimerkki tähän luokkaan kuuluvasta käskystä. Tällä käskyllä voidaan lisätä tietoa haetun taulukon määritellylle riville. DCL (Data Control Language) -luokan komentoja käytetään tietokannan käyttäjien oikeuksien muokkaamiseen. Esimerkkinä tästä ovat seuraavat käskyt: *GRANT-*käskyllä annetaan ja *REVOKE-*käskyllä otetaan pois käyttäjien oikeuksia. TCL (Transaction Control Language) -komentoja voidaan käyttää vain DML-komentojen kanssa. Jos esimerkiksi DML-kategoriaan kuuluvalla *DE-LETE-*käskyllä poistetaan tietokannasta rivi, käytetään TCL-komentoihin kuuluvaa *COMMIT-*käskyä muutoksen tallentamiseen tietokantaan. DQL (Data Query Language) -komentoa käytetään tiedon hakemiseen tietokannasta. Tähän kategoriaan kuuluu vain yksi käsky: *SELECT*. Tätä käskyä käytetään tietokannasta haetun taulukon tiettyjen sarakkeiden valitsemiseen. [17; 19.]

Komentojen lisäksi SQL:n syntaksi koostuu avainsanoista ja lauseista, kuten esimerkiksi *ORDER BY* sekä *WHERE*. Näiden avulla voidaan tarkentaa hakuja eli kyselyitä esimerkiksi lajittelemalla haun tulokset tiettyyn järjestykseen tai rajaamalla hakua. [20; 21.] Kyselyn perusrakenne koostuu kolmesta osasta: *SE-LECT*, *FROM* sekä *WHERE*. Näistä kaksi ensimmäisenä mainittua on pakko sisällyttää kyselyyn. *FROM* määrittelee, mitkä taulukot haetaan tietokannasta, ja *WHERE* määrittelee ehdot siitä haettaville riveille. [22.]

Kuvassa 6 on esitetty yksinkertainen esimerkki SQL-kyselystä. Esimerkissä haetaan kaikki taulukossa olevat sarakkeet laittamalla asteriski *SELECT*-käskyn perään. Tietokannasta haetaan taulukko nimeltä "Customers". Haetun taulukon rivit rajataan "CustomerID"-sarakkeen perusteella. Kaikki rivit, joiden "CustomerID"-sarakkeen arvot ovat alle 80, jätetään huomioimatta tässä kyselyssä. Lopuksi kyselyn tulokset lajitellaan "Country"- sekä "City"-sarakkeiden perusteella. Lajittelu tapahtuu oletusarvoisesti aakkosjärjestyksessä, kun lajittelun kohteena

on sanoja. Koska "Country" esiintyy ensimmäisenä syntaksissa, rivit lajitellaan ensisijaisesti tämän kriteerin perusteella. Jotkin tietokannat vaativat, että kysely päätetään puolipisteellä, mutta sitä voidaan käyttää myös useamman kyselyn yhdellä kertaa tekemiseen [18].

|   | SELECT *                       |
|---|--------------------------------|
| 2 | <b>FROM</b> Customers          |
|   | <b>WHERE</b> CustomerID $> 80$ |
|   | ORDER BY Country, City;        |

Kuva 6. Esimerkki SQL-kyselystä [23].

Edellä tehdyn esimerkkikyselyn tuloksena saadaan tietokannasta kuvan 7 mukainen taulukko. Kyselyllä löydettiin vain yksitoista kriteereihin yhteensopivaa tulosta, koska "CustomerID"-rivejä on vain 91. Rivit ovat lajiteltu "Country"-sarakkeen perusteella, ja jos samannimisiä tuloksia on useampi, ne on lajiteltu edelleen "City"-sarakkeen nimien perusteella.

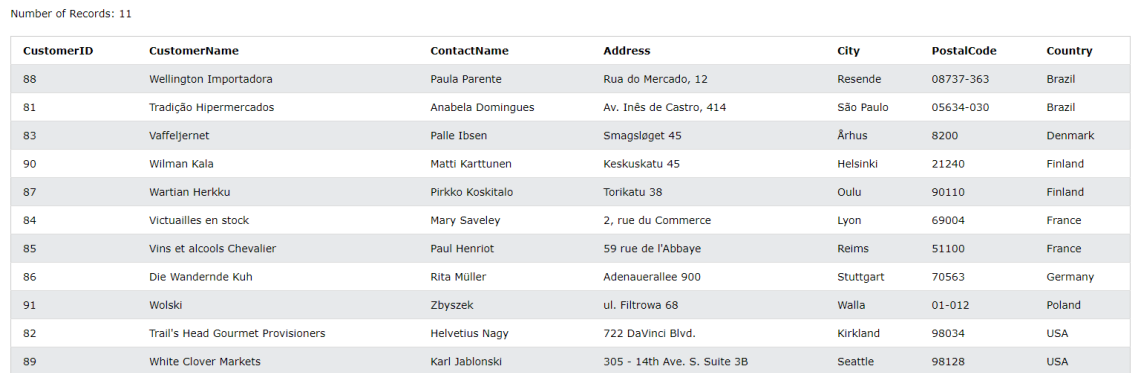

Kuva 7. Esimerkkikyselyn rajausten perusteella tietokannasta haettu taulukko [23].

#### <span id="page-26-0"></span>4.2 SAS

SAS on markkinoiden johtava datan analysointiin tarkoitettu työkalu. Normaalin ohjelmoinnin lisäksi SAS-työkaluilla voi tavallisen syntaksin sijaan käyttää graafisia käyttöliittymiä hakujen tekemiseen sekä käskyjen antamiseen. SAS-työkalu voi myös esimerkiksi esittää dataa ja analyysien tuloksia visuaalisesti, muun muassa taulukoiden tai kuvaajien muodossa. Työkalun SAS-ohjelmointikieltä käytetään datan louhimiseen, muokkaamiseen, hallintaan, sekä hakemiseen eri lähteistä, kuten esimerkiksi SQL-tietokannoista. Tämä ohjelmointikieli on niin sanottu neljännen sukupolven ohjelmointikieli. Käytännössä tämä tarkoittaa sitä, että kieli on kehitetty varta vasten tähän tarkoitukseen. [24; 25.] Kieli ei ole merkkikokoriippuvainen [25]. Tästä huolimatta tässä luvussa komennot esitetään pienillä kirjaimilla, sillä malliesimerkin (kuva 8) komennot on ilmaistu pienaakkosin.

AFRYllä pyritään keräämään kaikki analysoitava data yhteen keskitettyyn tietovarastoon. Tämä helpottaa huomattavasti datan analysointia SAS-työkalulla. Kun kaikki analysoitavat taulukot löytyvät yhdestä sijainnista, voidaan vertailla esimerkiksi kahdella eri suunnitteluohjelmistolla tuotettujen piirustusten sekä kaavioiden tietosisältöjä.

Kuva 8 on esimerkki SAS-kielen syntaksista. Koodi alkaa datan haulla määritellystä sijainnista komennoilla *data* ja *set*. Tämän jälkeen haettua dataa muokataan *array*-, *do over*-, *if*-*,* sekä *then*-komentojen avulla. Komennot päättyvät *end*-komentoon ja viimeinen käsky *run* suorittaa koodin. Tämä kyseinen koodi hakee dataa "yourdata"-nimisestä tietokannasta, minkä jälkeen se muuttaa haetun datan puuttuvat arvot nolliksi.

```
1 -data yourdata;
2<sup>1</sup>set yourdata;
3 -array change numeric ;
     do over change;
4
5
     if change=.
   \existsthen change=0;
6
7<sup>7</sup>Lend;
8
     run;
```
Kuva 8. Esimerkki SAS-syntaksista [25].

#### <span id="page-28-0"></span>4.3 XML

XML on W3C:n (World Wide Web Consortium) kehittämä merkintäkieli, joka pohjautuu vanhempaan ISO-standardoituun SGML (Standard Generalized Markup Language) -merkintäkieleen. Kieli on yksinkertainen tekstiin pohjautuva merkintämuoto rakenteisen aineiston esittämiseen. [26.] Tämä merkintäkieli on laitteistosta ja ohjelmasta riippumaton työkalu, joka kehitettiin tiedon tallentamiseen, siirtämiseen sekä jakamiseen. XML:n yksinkertainen muoto mahdollistaa sen käytön useassa käyttökohteessa. [27; 28.] XML-koodissa käytetyt tunnisteet ovat merkkikokoriippuvaisia [29].

Merkintäkielille tyypillisesti myös XML on sekä kone- että ihmisluettavaa. XMLsyntaksissa ihmisluettava teksti eli tieto ympäröidään tunnisteilla. Tunnisteet antavat tiedolle merkityksen ja kertovat, mitä tiedot ovat. Tiedon ja tunnisteiden kokonaisuuksia kutsutaan elementeiksi. [30; 31.] Elementtien sisältämää tietoa voidaan tarkentaa tunnisteisiin sisällytettävien attribuuttien avulla [32]. Kuvassa 9 esitetty XML-koodi on muistutus Henrik-nimiseltä henkilöltä Janille. Tässä esimerkissä tunnisteet ovat sinisellä korostetut kulmasululliset sanat, kuten esimerkiksi *<heading>*. Tiedoston tietosisältö vuorostaan on korostettu lihavoidulla mustalla tekstillä, esimerkiksi *Reminder*. Esimerkissä on myös yksi attribuutti: *date="14-01-2022"*. Attribuutin ensimmäinen osa on korostettu punaisella tekstillä ja toinen osa lihavoidulla violetilla tekstillä.

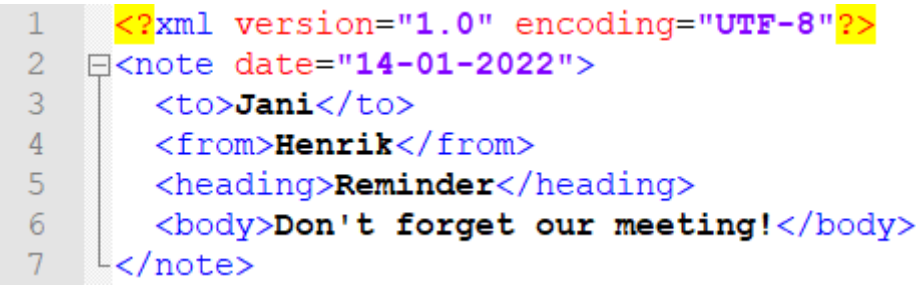

Kuva 9. Esimerkki XML-koodista [27].

Yllä olevassa esimerkissä XML-koodi aloitetaan niin sanotulla XML-prologilla. Sen lisääminen koodin ei ole pakollista, mutta lisättäessä sen on esiinnyttävä

ensimmäisellä koodirivillä. Prologissa ilmoitetaan koodissa käytetty XML-versio sekä sen merkkien koodaustapa. Esimerkissä huomataan myös, että kaikki siinä käytetyt tunnisteet esiintyvät koodissa kaksi kertaa. Näitä kutsutaan alkuja lopputunnisteiksi. [29.] Toinen huomioitava asia tunnisteissa on niiden sisältö. Toisin kuin esimerkiksi HTML:ssä (Hypertext Markup Language), jossa on ennalta määritettyjä tunnisteita, XML:ssä ei ole yhtäkään ennalta määritettyä tunnistetta. Toisin sanoen XML-dokumentin luoja keksii kaikki dokumentissa käytetyt tunnisteet itse. [28.] Viimeinen huomioitava asia esimerkissä on siinä esitetty attribuutti. Tässä tapauksessa attribuutilla tarkennetaan elementin tietoa päivämäärällä. Attribuutin arvot on esitettävä lainausmerkkien välissä [29].

XML ei tee yksinään mitään. Se on vain tunnisteiden ympäröimää tietoa, ja sen suunniteltu pääkäyttötarkoitus on toimia tiedonkantajana. Jotta XML:ää voidaan esimerkiksi siirtää ohjelmien välillä, tallentaa tai esittää, sille täytyy tehdä erillinen ohjelma. [28.]

# <span id="page-30-0"></span>**5 Järjestelmien välinen tiedonsiirto**

Luvussa tutustutaan kahteen järjestelmien väliseen tiedonsiirtomenetelmään ja näissä käytettyihin tiedostomuotoihin, -tyyppeihin sekä -päätteisiin.

Mallien ja kaavioiden siirtäminen käyttäjältä toiselle on nykyään täysin arkipäiväistä. Esimerkiksi alihankkijoiden tekemät laitemallit toimitetaan usein 3D-malleina, jolloin ne voidaan lisätä sellaisenaan työn alla olevaan laitosmalliin. Malleja ja kaavioita voidaan myös siirtää ohjelmistoista toisiin. [5, s. 2-26.] Esimerkki tästä on 3D-mallinnusohjelmistolla tehdyn mallin siirto lujuuslaskentaohjelmistoon (kuva 10).

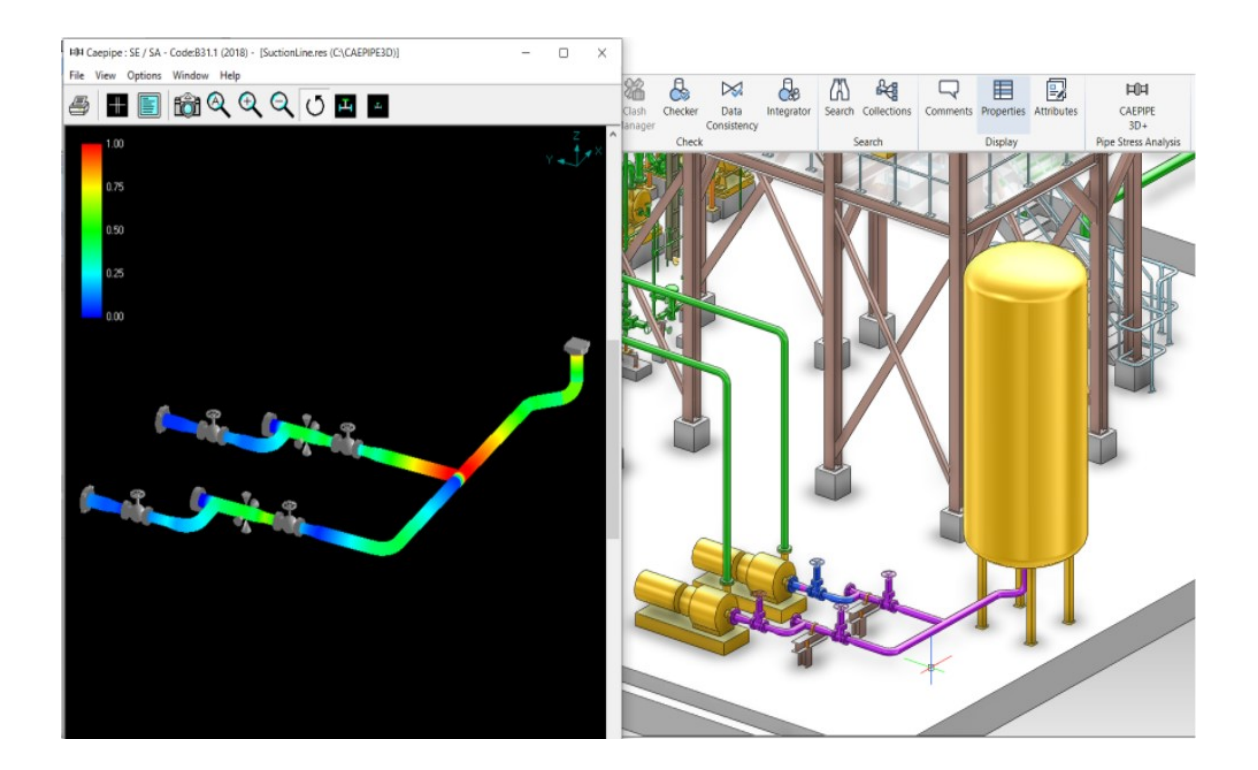

Kuva 10. CAEPIPE 3D+ -jännitysanalyysiohjelmistolla luotu putkistomalli (vasemmalla) E3D Design 3D -mallinnusohjelmistosta saadun tiedon perusteella [33].

Moni ohjelmisto pystyy lukemaan toisten ohjelmistojen tiedostoja ja jopa tiedostojen metatietoja suoraan. Tätä suoralukuominaisuutta kutsutaan suorakäännöksi, ja sitä suositellaan kaikkien ohjelmistojen toimintamalliksi. Suorakääntäjät vähentävät sekä lähettäjien että vastaanottajien työtä. Tästä johtuen

uudemmissa ohjelmistoissa on sisäänrakennettu tai erikseen asennettava suorakääntäjä. Tämä ominaisuus puuttuu monista vanhemmista ohjelmistoista. Moni vanhempi ohjelmisto vaatii jonkinlaisen välitiedoston voidakseen lukea toisten ohjelmistojen tiedostoja. [5, s. 2-26.]

Valitettavasti väli- ja siirtoformaattien aiheuttamien ongelmien korjaamiseen voi joskus mennä enemmän aikaa kuin aivan uuden mallin tai kaavion tekemiseen [5, s. 2-28.] Esimerkkinä tästä ilmiöstä on AutoCAD Plant 3D:n DWG (Drawing) -tiedostojen siirtoformaatti. Tiedostojen normaalia muotoa voi siirtää Autodeskin tuotteiden välillä ilman, että kaavoista häviää tietoa. Mutta jos saman tiedoston muuttaa siirtoformaattiin, kaavio menettää kaiken älyn. [10.]

#### <span id="page-31-0"></span>5.1 DEXPI

DEXPI-aloite on ProcessNetin perustama työryhmä, jonka jäsenistöön kuuluu tärkeitä prosessiteollisuuden vaikuttajia, kuten esimerkiksi VTT, Autodesk sekä AVEVA [34]. Aloitteen tavoite on luoda yleinen tiedonsiirtomenetelmä eri suunnitteluohjelmistojen välille. Osana tätä tavoitetta on mahdollisuus muuttaa siirrettävät tiedot sellaiseen muotoon, jossa kaikki osapuolet pystyvät hyödyntämään siirrettävää tietoa samalla tavalla, ja näin ollen helpommin integroimaan muilla alustoilla tuotettua materiaalia omaan toimintaansa. [35, s. 15.]

Aloite on tällä hetkellä ensimmäisessä vaiheessa. Tässä työryhmän jäsenien tulee määrittää yhteinen ISO 15926-standardiin pohjautuva tietomalli, jota tullaan käyttämään järjestelmien välisen tiedonsiirron pohjana. Suunnitteluohjelmistojen valmistajat tulevat toimittamaan sovitun tietomallin osana ohjelmistojen oletusasetuksia. [35, s. 16.]

Ensimmäisen vaiheen tavoite on voida siirtää PI-kaavioita ohjelmistojen välillä. Onnistuneesti siirretyn PI-kaavion tulee sisältää kaikki sama tieto, joka sillä oli alkuperäisessä kohteessaan. Eli esimerkiksi grafiikan, topologian sekä komponenttikohtaisten attribuuttien tulee olla siirron jälkeen sellaisessa kunnossa, että PI-kaaviota voidaan työstää normaalisti määränpäässään. Tämän vuoksi

suunnitteluohjelmistojen valmistajien tulee myös sopia sekä implementoida ohjelmistoihinsa yleinen vaihtoformaatti PI-kaavioiden graafista esittämistä varten. [35, s. 16.]

DEXPI-spesifikaatio määrittelee PI-kaavioille tietomallin sekä linkityksen vaihtoformaattiin [36]. DEXPI-tietomalli perustuu UML (Unified Modelling Language) mallinnuskielen luokkakaavioihin [35, s. 17]. DEXPI-vaihtoformaatti vuorostaan on Proteus Schema, joka on XSD:hen (XML Schema Definition) pohjautuva skeema eli malli. Proteus Schema kuvailee PI-kaavioiden siirtämiseen käytettävien XML-tiedostojen syntaksin. Jokainen DEXPI-tietomallin kohde on yhdistetty johonkin XSD-malliin. [35, s. 21; 37.]

#### <span id="page-32-0"></span>5.2 Isogen

Isogen on putkistoisometrien automaattiseen generointiin tarkoitettu ohjelma. Tällä ohjelmalla ei ole omaa käyttöliittymää, vaan se on upotettu suurempiin suunnitteluohjelmistokokonaisuuksiin. Suurin osa suunnitteluohjelmistoista joko käyttää Isogenia isometrien luomiseen tai tukee Isogenin käyttämiä PCF- ja IDF (Isogen Data File) -tiedostomuotoja. [38.] Tämä ohjelma on niin laajalti käytetty, että se on isometristen piirustusten tuottamisen de facto -standardi [39].

Jotta Isogenillä voi tuottaa putkistoisometrin, täytyy halutusta 3D-mallista ensiksi luoda PCF- tai IDF-tiedosto. Tähän prosessiin valitaan yleensä vain yksi putkilinja kerrallaan. Tämän jälkeen Isogen lukee tiedoston ja luo sen pohjalta pyydetyn isometrin. [40.] Monessa suunnitteluohjelmistossa valitaan vain, mistä putkilinjasta isometri halutaan. Ohjelmisto luo tämän jälkeen automaattisesti isometrin tuottamiseen vaaditun tiedoston, minkä jälkeen ohjelmisto myös syöttää tiedoston automaattisesti eteenpäin prosessoitavaksi.

## <span id="page-32-1"></span>5.3 Tiedostomuodot, -tyypit ja -päätteet

Tiedoston tiedostomuoto määrittelee sen sisällön rakenteen sekä siihen tallennetun tiedon tyypin. Tyypillisen tiedoston rakenne voi koostua esimerkiksi

ylätunnisteesta, metadatasta, siihen tallennetusta tiedosta sekä loppumerkistä eli tiedoston lopusta kertovasta erikoismerkistä. Tiedostomuoto määrittelee myös sen, onko tiedostoon tallennettu tieto teksti- vai binäärimuodossa. [41.]

Jotkin tiedostomuodot ovat yksityisomistuksellisia, eli tiedostomuodon voi avata vain sille tarkoitetuilla ohjelmilla. Avoimet tiedostomuodot ovat näiden vastakohta. Nämä tiedostomuodot ovat julkisesti saatavilla, ja tästä johtuen useammat ohjelmat tunnistavat tämän tyyppisen tiedostomuodon. [41.]

Tiedostotyyppi vuorostaan kertoo, minkä tyyppisestä tiedostosta on kyse. Jokaisella tiedostotyypillä on yksi tai useampi vastaava tiedostopääte. Esimerkiksi tällä dokumentilla on PDF (Portable Document Format) -tiedostopääte. Tämä kertoo välittömästi tiedostotyypin tuntevalle henkilölle, millaiseen käyttötarkoitukseen tiedostoa käytetään. Päätteestä voi myös päätellä, että tiedosto voi sisältää sekä kuvia että tekstiä. Myös käyttöjärjestelmät hyödyntävät tiedostotyyppien päätteitä. Tiedostopääte määrittelee, millä ohjelmalla käyttöjärjestelmän tulee avata tiedosto. [42.]

#### <span id="page-33-0"></span>5.3.1 PCF ja IDF

Sekä PCF- että IDF-päätteiset tiedostot ovat putkistotietoa sisältäviä tiedostomuotoja. IDF on alun perin tähän tarkoitukseen kehitetty tiedostomuoto. PCF on modernimpi versio putkistotietoa sisältävästä tiedostomuodosta. [43.] Näihin tiedostoihin tallennettu tieto on tekstimuodossa, ja niiden sisältö käsittelee muun muassa putkistojen ja niihin asennettujen laitteiden koordinaatteja sekä niiden teknisiä tietoja [44]. Tiedostoja voidaan avata ja muokata tavallisella tekstieditorilla. Kumpaakin tiedostomuotoa voidaan hyödyntää isometrien luomiseen käyttämällä suunnitteluohjelmistoihin sisällytettyjä ohjelmia, jotka on tarkoitettu isometrien luontiin. Monessa ohjelmistossa tämä sisällytetty ohjelma on Isogen [45]. Osa suunnitteluohjelmistoista voi tuottaa ja käyttää vain toista näistä tiedostomuodoista.

Jotkin kolmannen osapuolen ohjelmavalmistajat ovat kehittäneet suosituille suunnitteluohjelmistoille lisäosia, jotka mahdollistavat 3D-putkistojen luonnin PCF- ja IDF-tiedostoista [46].

#### <span id="page-34-0"></span>5.3.2 XML ja XSD

XML- ja XSD-päätteiset tiedostot ovat XML-merkintäkielellä kirjoitettuja tiedostomuotoja. Näiden tiedostojen tietosisältö on tekstimuodossa, ja kummankin tiedostomuodon sisältöä voidaan tarkastella sekä muokata tavallisella tekstieditorilla.

XML-tiedostot ovat tietoa sisältäviä dokumentteja. Niiden sisältämä tieto voi käsitellä mitä tahansa merkintäkielen laajojen käyttökohteiden ansiosta. Esimerkiksi AutoCAD Plant 3D tallentaa projekteille määritettyjä asetuksia XML-tiedostomuotoon.

XSD-tiedostot vuorostaan kuvailevat XML-dokumenttien rakennetta. Tarkemmin sanottuna nämä tiedostot määrittävät, mitä XML-dokumentit saavat sisältää. XSD-tiedosto voi esimerkiksi määrittää, mitä ja minkälaisia elementtejä sekä attribuutteja XML-dokumentissa voi esiintyä, ja rajoittaa niiden määrää. Näillä tiedostoilla varmistetaan, että XML-dokumentit ovat muotoiltu oikein ja että jaetut XML-dokumentit ymmärretään samalla tavalla ohjelmasta riippumatta. XSD-tiedostojen ansiosta esimerkiksi tiedon muuttaminen eri tietotyyppien välillä on helpompaa. [47.]

#### <span id="page-34-1"></span>5.3.3 DWG

DWG-päätteiset tiedostot ovat Autodeskin kehittämiä vektorigrafiikkaa ja metadataa sisältäviä tiedostomuotoja. Tiedostoihin tallennettu sisältö on binäärimuodossa. DWG-tiedostot sisältävät Autodeskin ohjelmistoilla tuotettuja 2D- tai 3Dkuvia. Autodeskin suosion ansiosta DWG-tiedostoja voi nykyään avata myös joidenkin muiden tuottajien suunnitteluohjelmistoilla kuin Autodeskin. Tämä

pätee myös piirustusten vientiin: jotkut ohjelmistot sallivat piirustusten viemisen DWG-tiedostomuodossa. [48.]

## <span id="page-35-0"></span>**6 Tietokannat**

Tässä luvussa käsitellään opinnäytetyölle olennaisia tietokantoja. Tietokannat ovat organisoituja rakenteisten aineistojen eli datan kokonaisuuksia [49]. Tietokannat sisältävät yleensä data- ja tiedostokoosteita, jotka käsittelevät esimerkiksi asiakkaiden tietoja, prosesseista kerättyä mittadataa tai kaavioista kerättyä tietoa. Keräämällä kaikki tieto keskitettyihin sijainteihin sitä on helpompi käsitellä, tutkia ja käyttää. Tietokantoja käytetään pääasiassa tiedon tallentamiseen, ylläpitämiseen sekä hakemiseen. [50.] Tietokannan voi kuvitella näyttävän esimerkiksi kuvan 11 kaltaiselta. Esimerkissä esitettyjen taulukoiden väleille vedetyt viivat kuvailevat taulukkojen välisiä relaatioita sekä ilmaisevat muun muassa, kuinka monta riviä yhdessä taulukossa voi liittyä kuinka moneen riviin toisessa taulukossa [51].

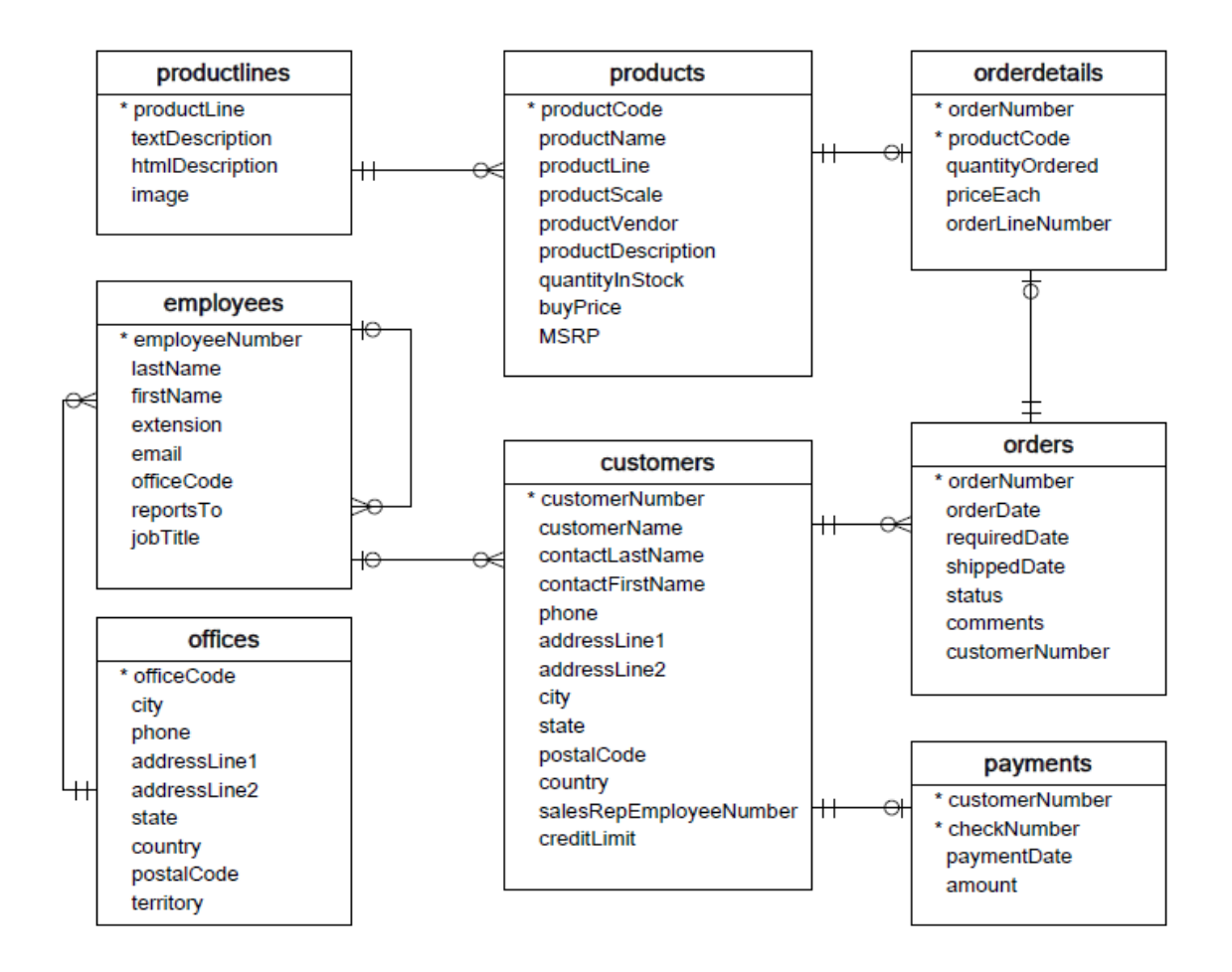

Kuva 11 Esimerkki tietokannan rakenteesta ja sen relaatioista [52].

#### <span id="page-36-0"></span>6.1 ProElina

ProElina (Process Electrification Instrumentation Application) on Pöyryn kehittämä virtuaaliympäristössä toimiva suunnittelutietokanta, joka sisältää tehtaan prosessi-, automaatio-, instrumentointi-, sähköistys- sekä mekaanisen datan (kuva 12). Termiä prosessidata käytetään usein näiden kaikkien datojen yläkäsitteenä. Virtuaaliympäristö mahdollistaa etäyhteyden muodostamisen tietokantaan mistä tahansa, minkä ansiosta insinöörien suunnittelutyö on sijainnista riippumatonta. ProElinaa käytetään koko tehtaan elinkaaren ajan, aina suunnittelusta kunnossapitoon. [53.]

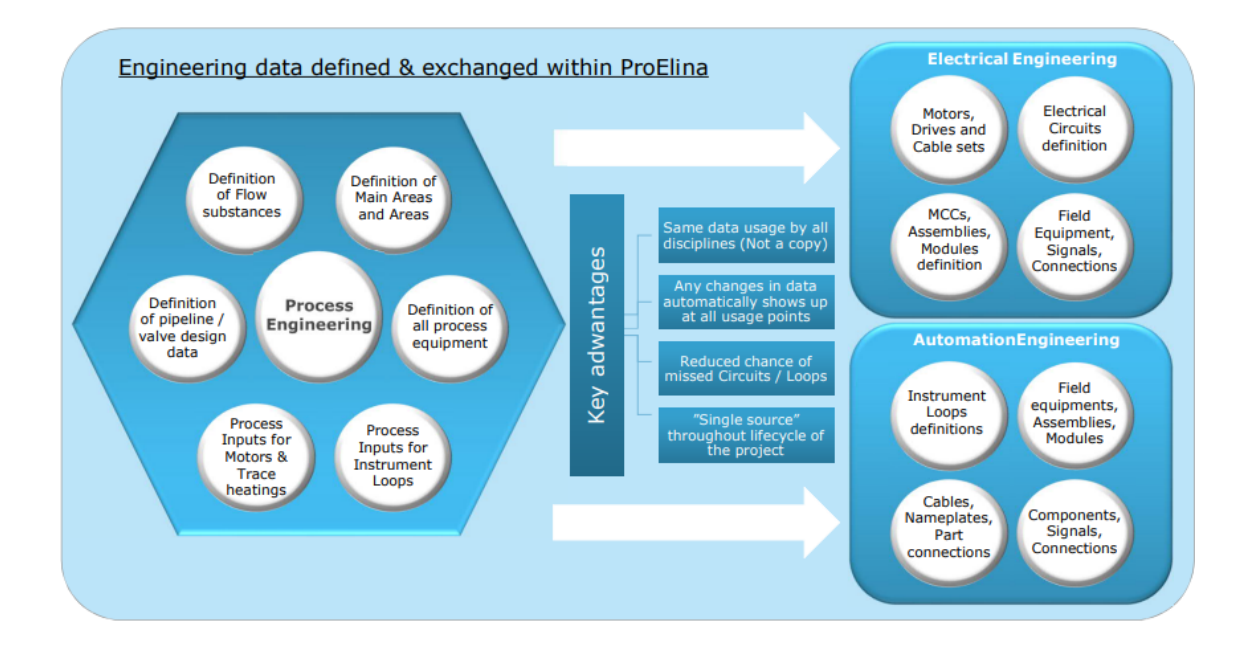

Kuva 12. AFRYn esite ProElinan käytön hyödyistä [53].

Tämä tietokanta on AFRYn keskitetty tiedonhallintajärjestelmä tai niin sanottu SSOT (Single Source of Truth), eli kaikki prosessidata joko syötetään tai haetaan tästä tietokannasta. Disipliinien välinen tiedonjakaminen on tämän tietokantamallin ansiosta helppoa. Prosessidataan sisältyy muun muassa prosessilaitteet, kuten esimerkiksi säiliöt ja pumput (kuva 13), tekninen data, esimerkiksi putkien koko ja virtaavan aineen ominaisuudet, sekä automaatioon, instrumentointiin ja sähköistykseen liittyvät tiedot. [54.]

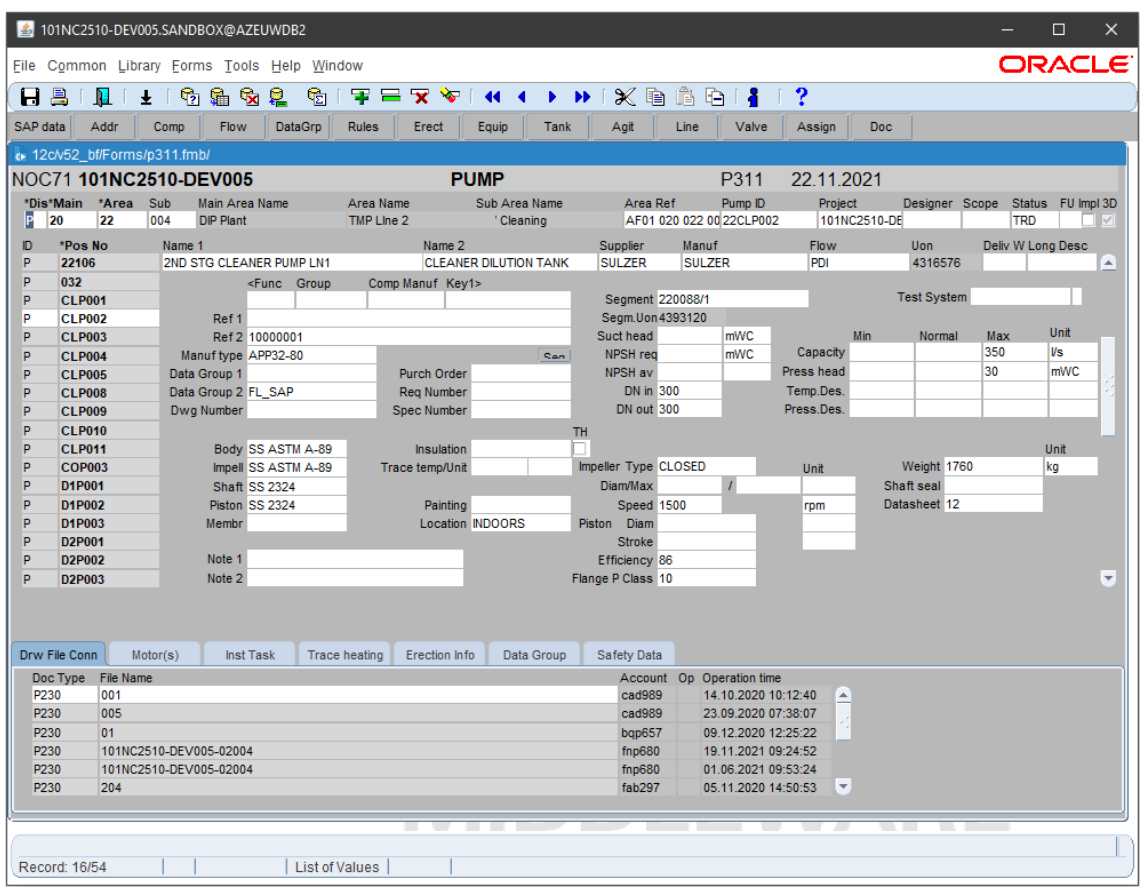

Kuva 13. ProElina-kehitysprojektin pumppunäkymä, joka sisältää projektin kaikki pumput sekä tietoa esimerkiksi niiden toimittajista ja ominaisuuksista.

ProElinan käytettävyyden kannalta sen tärkein ominaisuus on prosessidatan linkitys AFRYllä käytettyihin CAD-ohjelmistoihin. ProElina-tietokannasta prosessidata saadaan siirrettyä suoraan malleihin ja kaavioihin UONien avulla. Kaikille ProElinaan syötetyille objekteille, joilla on prosessidataa, luodaan automaattisesti UON. Kun UON syötetään mallissa tai kaaviossa sitä vastaavaan objektiin, CAD-ohjelmisto hakee automaattisesti objektin prosessitiedot ProElinasta.

#### <span id="page-38-0"></span>6.2 Suunnitteluohjelmistojen tietokannat

Tässä alaluvussa esitellään lyhyesti opinnäytetyössä käytettyjen suunnitteluohjelmistojen tietokannat.

#### <span id="page-39-0"></span>6.2.1 E3D Design-tietokannat

E3D:llä on satoja, ellei tuhansia projektikohtaisia tietokantoja. Tietokannat jaetaan alueittain, jotta sovitut osat projektista voidaan jakaa alihankkijoille. Näin varmistetaan se, että vain tietyt käyttäjät näkevät ja voivat kirjoittaa heille määritetyille alueille. Tietokannat koostuvat esimerkiksi malli-, piirustus-, attribuuttisekä katalogitietokannoista. [55.]

E3D:n tietokantoihin pääse käsiksi vain ohjelmiston oman käyttöliittymän kautta. Tämä on data-analysoinnin kannalta ongelmallista, sillä tietokantoihin ei pääse käsiksi esimerkiksi SAS-työkaluilla. Jotta tämä ongelma voidaan kiertää, suunnitteluohjelmistosta kerätty data ladataan erillisinä tiedostoina ennalta määriteltyyn kansiopolkuun. Tästä kansiosta ladataan kerran yössä tiedot tietovarastoon, johon voidaan tehdä normaalisti kyselyitä. [56.]

#### <span id="page-39-1"></span>6.2.2 AutoCAD Plant 3D-tietokannat

AutoCAD Plant 3D:llä on yhteensä viisi SQL-tietokantaa, joihin kerätään tietoa malleista ja kaavioista. Nämä tietokannat ovat Iso, Ortho, Piping, ProcessPower sekä Misc. Iso-tietokanta on tarkoitettu isometreille, Ortho ortografisille piirustuksille ja Piping 3D-malleille. ProcessPower-tietokantaan tallennetaan PI-kaavioon liittyvää tietoa. Tässä tietokannassa on tietoa muun muassa PI-kaavioon lisätyistä laitteista ja linjoista sekä näiden välisistä assosiaatioista. Misc-tietokantaan tallennetaan sekalaista tietoa edellä mainituista kohteista. Kaikki edellä mainitut tietokannat löytyvät oletuksena tietovarastosta.

## <span id="page-40-0"></span>**7 Ohjelmallinen vertailu**

Opinnäytetyön aihetta ei ollut aikaisemmin tutkittu yhtiön sisäisesti. Näin ollen ei voitu tietää, voiko isometrien ja PI-kaavioiden vertailua ylipäätänsä toteuttaa ohjelmallisesti. Esitutkimuksen ansiosta tiedettiin kuitenkin teoriatasolla kolme mahdollista menetelmää, joilla vertailun voisi suorittaa.

## <span id="page-40-1"></span>7.1 Tavoitteet

Työn päätavoite oli selvittää, voiko isometrejä vertailla ohjelmallisesti. Selvityksessä tutkittiin, mikä kolmesta työn esitutkimuksessa ehdotetusta teoreettisesta vertailumenetelmästä sopisi parhaiten yrityksen käyttötarkoituksiin. Päätarkoitus oli kuitenkin kartoittaa, onko mitään näistä menetelmistä mahdollista toteuttaa.

Esitutkimuksessa tehtyjen haastatteluiden ansiosta tunnettiin myös olemassa olevia suunnitteluun liittyviä epäkohtia. Näiden korjaaminen vähentäisi tuotettujen isometrien virheitä, mikä puolestaan vähentäisi isometrien tarkistuksen ohittamisesta aiheutuvia riskejä. Tästä johtuen epäkohdillekin yritettiin löytää ratkaisu siltä varalta, että ohjelmallista isometrien tarkistusta ei voitaisi toteuttaa.

## <span id="page-40-2"></span>7.2 Vertailumenetelmät

Kuten aikaisemmin mainittiin, ehdotettuja vertailumenetelmiä oli kolme. Tässä luvussa näitä menetelmiä kutsutaan niitä määrittelevien toimintojen perusteella. Esimerkiksi esitutkimuksessa mainitun AVEVAn E3D-mallinnusohjelmiston sisäänrakennetun vertailuominaisuuden hyödyntäminen vertailussa vaatii toimiakseen DEXPIn kehitteillä olevia palveluita. Siksi tätä vertailumenetelmää kutsutaan yksinkertaisuuden vuoksi DEXPIin perustuvana vertailuna tai DEXPInä.

#### DEXPI

Autodeskillä on jo olemassa DEXPI-spesifikaatioiden mukainen siirtotyökalu. Sen tämänhetkinen ongelma on se, ettei siirtotyökalu tue ProElinaa, joka on kaiken AFRYn suunnittelun keskipisteenä. [57.]

Toinen ongelma tämän vertailumenetelmän kanssa on sen AVEVA Diagramsin tarve. Diagrams on AVEVAn kehittämä PI-kaavioiden tuottamiseen tarkoitettu suunnitteluohjelmisto. Jotta E3D:n sisäänrakennettua vertailuominaisuutta voidaan käyttää 3D-mallien ja PI-kaavioiden väliseen vertailuun, täytyy PI-kaavion olla Diagramsissa. Tämä on ongelmallista, koska Diagrams ei ole käytössä AFRYllä. Samasta syystä ohjelmiston hyvin osaavia käyttäjiä ei yrityksessä tällä hetkellä juurikaan ole.

#### Isogen

PCF- ja IDF-tiedostot sisältävät tekstimuotoista isometrien automaattiseen generointiin tarvittavaa 3D-mallidataa. Tätä tekstimuotoista tietoa voitaneen verrata PI-kaaviodataan, jos kaavioista löytyy vastaavanlaista tietoa. Liitteissä 3 ja 4 esitetään yksinkertaiset esimerkit siitä, miltä PCF- ja IDF-tiedostojen sisällöt voivat näyttää.

Ongelmia tässä vertailumenetelmässä tuottavat muun muassa Plant 3D:llä tuotetut PI-kaaviot. Tämän suunnitteluohjelmiston PI-kaavioiden materiaalilistoista puuttuu vertailussa tarvittavaa tietosisältöä. Tärkein puuttuvista tiedoista on topologiadata. Koska tarvittavaa tietoa ei esitetä oletuksena, joudutaan tarvittavan tiedon hakemista varten kehittämään jokin menetelmä.

Puutteellisen PI-kaaviodatan lisäksi täytyy ottaa huomioon, että 3D-putkistot sisältävät paljon enemmän komponentteja kuin PI-kaavioiden 2D-putkistot. Tästä johtuen esimerkiksi putkiston segmentit, supistukset sekä T-kappaleet voivat tuottaa ongelmia vertailussa, ellei 3D-mallista saatavaa putkistodataa rajata jotenkin ennen vertailun tekemistä. Lopuksi 3D-mallin rajattu putkistodata sekä haettu PI-kaaviodata pitää voida muokata vertailtavaan muotoon.

Jos topologiadatan hankkiminen on mahdollista, voitaisiin PI-kaaviodata luultavasti järjestää vertailtavaan muotoon. Koska 3D-mallit ja PI-kaaviot ovat luonteeltaan hyvin erilaisia dokumentteja, niitä on vaikeaa vertailla suoraan toisiinsa. Tämän takia topologiadata on tärkeää vertailun kannalta. Topologiadatan avulla olemassa oleva PI-kaaviodata voidaan todennäköisesti järjestää sellaiseen muotoon, jossa 3D-mallien ja PI-kaavioiden putkien sekä niihin liitettyjen komponenttien järjestystä voidaan vertailla keskenään.

#### Materiaalilista

Isometrien valmistuksen yhteydessä tuotetaan kattavia materiaalilistoja. Listoista näkee muun muassa sen, missä järjestyksessä mitkäkin komponentit esiintyvät putkistossa. Näitä listoja voidaan hyödyntää vertailussa, mikäli PIkaaviosta saadaan tuotettua vastaavanlainen lista, josta näkee putkistokomponenttien järjestyksen. Liitteessä 5 esitetään valikoituja osia materiaalilistan tietosisällöstä.

Tämän vertailumenetelmän ongelmat ovat samat kuin Isogenin, koska tässäkin vertailumenetelmässä käytetäisiin Plant 3D:llä tuotettuja PI-kaavioita.

#### <span id="page-42-0"></span>7.3 Tulokset

Ohjelmallista vertailua ei kokeiltu käytännössä tämän työn aikana.

Osaa DEXPIin pohjautuvasta vertailusta voi teoriassa kokeilla ilman erillistä ohjelmistojen kustomointia. Vaikka Diagrams ei olekaan käytössä AFRYllä, sille on olemassa harjoittelulisenssejä. Tämä tarkoittaa sitä, että halutessaan Diagramsin voi ladata koneelle, jolloin E3D:n sisäänrakennettua vertailuominaisuutta voisi kokeilla 3D-mallien ja PI-kaavioiden välisessä vertailussa. Vertailussa käytettäisiin AVEVAn Schematic 3D Integrator -ominaisuutta. Kokeilussa voidaan käyttää esimerkiksi Diagramsilla tehtyä PI-kaaviota, jos vertailua halutaan kokeilla ilman DEXPI-spesifikaatioiden mukaista siirtotyökalua. Vaihtoehtoisesti

vertailua voi kokeilla Plant 3D:stä siirretyllä ProElinaa tukemattomalla PI-kaaviolla.

Suurin tämänhetkinen haaste DEXPIin pohjautuvassa vertailumenetelmässä on Autodeskin olemassa oleva DEXPI-spesifikaatioiden mukainen siirtotyökalu. Työkalun muokkaaminen ProElinaa tukevaksi on kuitenkin viimeisimmän tiedon mukaan mahdollista [57].

Sekä Isogeniin että materiaalilistoihin perustuvien vertailumenetelmien 3D-mallidata on helposti saatavilla vertailua varten. Ongelmallista näissä vertailumenetelmissä on vertailtavan PI-kaaviodatan hankkiminen. Vertailua varten tarvittavaa tietoa ei löydy oletuksena Plant 3D:n PI-kaavion Data Managerista tai tietokannasta, eikä sitä myöskään löydy ilman, että tietoa aletaan erikseen hakemaan PI-kaavioiden tietokannoista ja yhdistelemään näistä löydettyä tietoa DWG-tiedostoista löytyvään dataan.

Suurimman ongelman vertailtavassa PI-kaaviodatassa tuottaa topologiatiedonpuute. Ilman tätä tietoa PI-kaavioista saatavaa dataa ei voida järjestää sellaiseen muotoon, jossa sitä voitaisiin vertailla 3D-malleista saatavaan tietoon. PIkaavioiden topologiadatan voinee hakea Lisp-ohjelmointikielellä tehdyllä skriptillä. Skriptin tulisi hakea PI-kaavion tietokannasta PnPID:t ja yhdistää ne DWGtiedostosta löytyviin objektien koordinaatteihin. Lopputuloksena saataisiin yksi taulukko, jossa topologiadata esitetään. [58.]

Jos kaikki tarvittava tieto vertailua varten saadaan kerättyä, vertailutyökalu voitaisiin tehdä esimerkiksi Python-ohjelmointikielellä [57].

Lisäksi AFRYn tietopankista löydettiin dataa, jota voitaisiin mahdollisesti käyttää suunnitteluun liittyvien epäkohtien korjaamiseen. Haastatteluissa ehdotettuihin isometrien tilaan ja kaavioihin tehtyihin muutoksiin liittyviin kirjanpito-ominaisuuksiin on jo olemassa dataa. Myös käyttäjien toivomaan tiedonvertailuominaisuuteen liittyvää dataa kerätään tietopankkiin. Tietopankkiin kerätään paljon muutakin hyödyllistä dataa, josta suunnittelijat eivät välttämättä ole tietoisia ja jota voitaisiin mahdollisesti käyttää suunnittelun parantamiseen.

#### <span id="page-44-0"></span>**8 Yhteenveto ja johtopäätökset**

Tässä opinnäytetyössä tutkittiin, onko ohjelmallinen isometrien ja PI-kaavioiden vertailu mahdollista. Ennen tätä työtä aihetta ei ollut tutkittu yhtiön sisäisesti eikä tästä johtuen tiedetty, onko tämän tyyppinen vertailu mahdollista käytännössä. Työn tavoitetta ajatellen työssä tutustuttiin kolmeen eri asiantuntijoiden ehdottamaan vertailumenetelmään, joista kaksi vaatisi erillisen työkalun kehittämistä toimiakseen. Työ oli luonteeltaan selvitystyö, joka koostui haastatteluista sekä aiheeseen liittyvään kirjallisuuteen perehtymisestä.

Vertailumenetelmiä ei päästy kokeilemaan käytännössä opinnäytetyön aikana. Tutkimuksen perusteella voitiin kuitenkin todeta, että teoriassa vertailumenetelmät voisivat toimia. Suurimmaksi kysymykseksi vertailun toiminnan kannalta jäi PI-kaavioiden topologiatiedot, joita ilman kaksi vertailumenetelmää ei toimisi.

Haastatteluiden perusteella moni kannatti erillisen vertailutyökalun kehittämistä isometrien ja PI-kaavioiden vertailua varten, mutta tämä ei välttämättä ole pitkällä aikavälillä paras ratkaisu. Yrityksen itse tekemää työkalua jouduttaisiin pahimmassa tapauksessa korjailemaan jokaisen suunnitteluohjelmistopäivityksen yhteydessä. Tämän lisäksi työkalun kehittämisessä menisi oma aikansa, eikä sen lopputulos ole taattu. Näiden syiden takia erillisen työkalun kehittäminen Isogeniin tai materiaalilistoihin pohjautuvaa vertailua varten ei välttämättä ole kannattavaa.

Jatkoa ajatellen DEXPIin pohjautuvaa vertailumenetelmää kannattaa suosia. Yksi DEXPI-aloitteen tavoitteista on, että DEXPIin pohjautuva siirtotyökalu tullaan tulevaisuudessa sisällyttämään vakio-ominaisuutena AVEVAn ja Autodeskin suunnitteluohjelmistojen lisäksi myös esimerkiksi CADMATIC- sekä Siemens COMOS -suunnitteluohjelmistoihin. Jotta 3D-malleja ja PI-kaavioita voidaan siirtää esimerkiksi näiden suunnitteluohjelmistojen välillä siten, että ne toimivat AFRYn tapojen mukaisesti, siirtotyökalun tulee tukea ProElinaa. Näin ollen, vaikka E3D:n sisäänrakennettu vertailuominaisuus ei toimisikaan toivotulla

tavalla, ei yritys menettäisi mitään. Syy tähän on, että malleja ja kaavioita halutaan jatkossa kuitenkin siirtää suunnitteluohjelmistojen välillä.

Kun DEXPIin pohjautuvasta siirtotyökalusta tulee vakio-ominaisuus suunnitteluohjelmistoissa, suunnittelu voi parhaimmassa tapauksessa olla tulevaisuudessa suunnitteluohjelmistosta riippumatonta. Tällöin suunnittelu voitaisiin tehdä suunnittelijan näkökulmasta parhaimmilla työkaluilla, eikä asiakkaan käyttämillä tai vaatimilla työkaluilla.

Opinnäytetyössä tutkittua aihetta voidaan jatkaa käytännön kokeiluilla. Ensiksi kannattaa tutkia, täyttääkö E3D:n sisäänrakennettu vertailuominaisuus kaikki vertailua varten esitetyt kriteerit. Jos tämä kelpaa AFRYn käyttötarkoituksiin, pitää Autodeskin DEXPI-spesifikaatioiden mukainen siirtotyökalu saada tukemaan ProElinaa, jotta PI-kaavioita voidaan siirtää suunnitteluohjelmistojen välillä AFRYn tapojen mukaisesti.

Jos päädytäänkin siihen lopputulokseen, että DEXPIin pohjautuva vertailu ei täytä kaikkia esitettyjä kriteerejä, PI-kaavioiden topologiadata täytyy saada selville. Kun topologiadata saadaan haettua PI-kaavioista, täytyy seuraavaksi päättää, halutaanko vertailussa käyttää PCF- tai IDF-tiedostoista vai materiaalilistoista saatavaa 3D-mallidataa. Lopuksi täytyy valita, millä ohjelmointikielellä vertailutyökalu tehdään ja mitä vertailussa verrataan, jotta 3D-mallidata voidaan rajata oikein.

Jos päädytään siihen lopputulokseen, että ohjelmalliselle isometrien ja PI-kaavioiden vertailulle ei kannata tehdä erillistä vertailutyökalua, kannattaa harkita erillistä suunnittelua tukevan työkalun kehittämistä. Syy tähän on se, että AFRYn tietopankissa on paljon sellaista dataa, josta suunnittelijat eivät ole tietoisia. Kaiken tämän suunnittelijoille hyödyllisen datan kokoaminen yhteen paikkaan varmasti helpottaa suunnittelutyötä.

# <span id="page-46-0"></span>**Lähteet**

- 1 Kalliola, Elina. 2021. Process Engineering Team Leader, AFRY Finland Oy, Vantaa. Haastattelu 25.11.2021.
- 2 Autodesk Help. 2019. About Validating P&ID Drawings and Plant 3D Models. Verkkoaineisto. Autodesk. <https://knowledge.autodesk.com/support/autocad-plant-3d/learn-explore/caas/CloudHelp/cloudhelp/2018/ENU/Plant3D-UserGuide/files/GUID-E3FE36AC-BEA3-4C0C-93CE-EC1A93104D23-htm.html>. Luettu 10.11.2021.
- 3 AVEVA™ P&ID. Verkkoaineisto. AVEVA. <https://www.aveva.com/content/dam/aveva/documents/datasheets/Datasheet\_AVEVA\_PID\_07-20\_FI-NAL.pdf.coredownload.inline.pdf>. Luettu 10.11.2021.
- 4 Tietoa meistä. Verkkoaineisto. AFRY. <https://afry.com/fi-fi/tietoa-meista>. Luettu 8.11.2021.
- 5 Pere, Aimo. 2021. Konepiirustus 1 & 2. Espoo: Kirpe Oy.
- 6 Laitinen, Jari. 2021. Mechanical, Piping and HVAC Engineering Tools Manager, AFRY Finland Oy, Vantaa. Haastattelu 14.12.2021.
- 7 PSK 5803. Putkistopiirustukset. Isometrinen piirustus. 2003. Helsinki: PSK Standardisointiyhdistys ry.
- 8 Parisher, Roy & Rhea, Robert. 2012. Pipe Drafting and Design. E-kirja. Elsevier.
- 9 Hänninen, Juha. 2021. Global Service Delivery and Development Manager, AFRY Finland Oy, Vantaa. Haastattelu 16.12.2021.
- 10 Räsänen, Jani. 2021. Technical Services Team Leader, AFRY Finland Oy, Vantaa. Haastattelu 13.12.2021.
- 11 Toghraei, Moe. 2019. Piping and Instrumentation Diagram Development. E-kirjat. John Wiley & Sons, Inc.
- 12 PSK 3603. PI-kaavion esitystapa ja merkitsemisohje. 2012. Helsinki: PSK Standardisointiyhdistys ry.
- 13 SFS-EN ISO 10628-1:2014. Diagrams for the chemical and petrochemical industry. Part 1: Specification of diagrams. 2015. Helsinki: Suomen Standardisoimisliitto SFS ry.
- 14 Christensson, Per. 2011. Syntax Definition. Verkkoaineisto. TechTerms. <https://techterms.com/definition/syntax>. Luettu 23.12.2021.
- 15 Christensson, Per. 2011. Programming Language Definition. Verkkoaineisto. TechTerms. <https://techterms.com/definition/programming\_language>. Luettu 23.12.2021.
- 16 Christensson, Per. 2011. Markup Language Definition. Verkkoaineisto. TechTerms. <https://techterms.com/definition/markup\_language>. Luettu 23.12.2021.
- 17 Sirkin, Jessica. 2020. SQL (Structured Query Language). Verkkoaineisto. TechtTarget. <https://searchdatamanagement.techtarget.com/definition/SQL>. Päivitetty 12.2020. Luettu 10.11.2021.
- 18 SQL Syntax. Verkkoaineisto. W3C. <https://www.w3schools.com/sql/sql\_syntax.asp>. Luettu 26.12.2021.
- 19 SQL Commands. JavaTpoint. Verkkoaineisto. <https://www.javatpoint.com/dbms-sql-command>. Luettu 26.12.2021.
- 20 SQL ORDER BY Keyword. Verkkoaineisto. W3C. <https://www.w3schools.com/sql/sql\_orderby.asp>. Luettu 26.12.2021.
- 21 SQL WHERE Clause. Verkkoaineisto. W3C. <https://www.w3schools.com/sql/sql\_where.asp>. Luettu 26.12.2021.
- 22 Huotari, Jouni. 2013. SQL-kielen perusteet. Verkkoaineisto. Jyväskylän Ammattikorkeakoulu. <https://homes.jamk.fi/~huojo/opetus/IIZO3030/SQLopas.pdf>. Luettu 26.12.2021.
- 23 SQL Statement. Verkkoaineisto. W3C. <https://www.w3schools.com/sql/trysql.asp?filename=trysql\_select\_columns>. Luettu 26.12.2021.
- 24 Padghan, Vishal. 2019. SAS Tutorial: All You Need To Know About SAS. Verkkoaineisto. Edureka!. <https://www.edureka.co/blog/sas-tutorial/>. Luettu 28.1.2022.
- 25 Leidén, Tuomas. 2021. Data Analyst, AFRY Finland Oy, Vantaa. Haastattelu 13.12.2021.
- 26 XML Essentials. Verkkoaineisto. W3C. <https://www.w3.org/standards/xml/core>. Luettu 18.11.2021.
- 27 XML Tutorial. Verkkoaineisto. W3C. <https://www.w3schools.com/xml/default.asp>. Luettu 23.11.2021.
- 28 Introduction to XML. Verkkoaineisto. W3C. <https://www.w3schools.com/xml/xml\_whatis.asp>. Luettu 28.12.2021.
- 29 XML Syntax Rules. Verkkoaineisto. W3C. <https://www.w3schools.com/xml/xml\_syntax.asp>. Luettu 18.12.2021.
- 30 XML:n perusteet. Verkkoaineisto. Microsoft. <https://support.microsoft.com/fi-fi/office/xml-n-perusteet-a87d234d-4c2e-4409-9cbc-45e4eb857d44>. Luettu 17.12.2021.
- 31 XML Elements. Verkkoaineisto. W3C. <https://www.w3schools.com/xml/xml\_elements.asp>. Luettu 18.12.2021.
- 32 XML Attributes. Verkkoaineisto. W3C. <https://www.w3schools.com/xml/xml\_attributes.asp>. Luettu 18.12.2021.
- 33 CAEPIPE 3D+. Verkkoaineisto. T Systems, Inc. <https://www.sstusa.com/caepipe3d.php>. Luettu 25.11.2021
- 34 DEXPI Data Exchange in the Process Industry. Verkkoaineisto. DEXPI. <https://dexpi.org/>. Luettu 25.1.2022.
- 35 DEXPI P&ID Specification. Verkkoaineisto. DEXPI. <https://dexpi.org/wpcontent/uploads/2020/09/DEXPI-PID-Specification-1.3.pdf>. Luettu 26.1.2022.
- 36 Specifications. Verkkoaineisto. DEXPI. <https://dexpi.org/specifications/>. Luettu 18.2.2022.
- 37 Proteus Schema for P&ID Exchange. Verkkoaineisto. GitHub. <https://github.com/ProteusXML/proteusxml>. Luettu 26.1.2022.
- 38 Create isometrics from any Isogen-ready CAD system. Verkkoaineisto. HEXAGON. <https://bynder.hexagon.com/m/60e6bebc585545b6/original/Hexagon\_PPM\_Isogen\_Product\_Sheet\_US\_2018.pdf?\_ga=2.218286041.1589532262.1643059710- 2062868452.1636029399>. Luettu 24.1.2022.
- 39 Automatic piping isometrics from 3D plant design systems. Verkkoaineisto. Alias. <https://www.alias.ltd.uk/ISOGEN\_main.asp>. Luettu 24.1.2022.
- 40 How ISOGEN Works. Verkkoaineisto. Alias. <https://www.alias.ltd.uk/how.asp>. Luettu 25.1.2022.
- 41 Christensson, Per. 2011. File Format Definition. Verkkoaineisto. Tech-Terms. <https://techterms.com/definition/file\_format>. Luettu 29.12.2021.
- 42 Christensson, Per. 2011. File Type Definition. Verkkoaineisto. TechTerms. <https://techterms.com/definition/file\_type>. Luettu 29.12.2021.
- 43 Digital Isometrics. Verkkoaineisto. Bentley. <https://docs.bentley.com/LiveContent/web/ConstructSim%20Executive%20Helpv5/en/GUID-0E7E3E62-2B9F-6919-A815-0233C1845AC9.html>. Luettu 3.1.2022.
- 44 What is a PCF file?. Verkkoaineisto. Alias. <https://www.alias.ltd.uk/pcf.asp>. Luettu 3.1.2022.
- 45 Does my system support Isogen®?. Verkkoaineisto. Alias. <https://www.alias.ltd.uk/enduser.asp>. Luettu 3.1.2022.
- 46 UNITEC offers unique interface solutions for plant and machine construction. Verkkoaineisto. UNITEC. <https://unitec.de/en/technologies/interfaces>. Luettu 3.1.2021.
- 47 XML Schema Tutorial. Verkkoaineisto. W3C. <https://www.w3schools.com/xml/schema\_intro.asp>. Luettu 10.1.2022.
- 48 .DWG File Extension. Verkkoaineisto. FileInfo.com. <https://fileinfo.com/extension/dwg>. Luettu 10.1.2022.
- 49 What Is a Database?. Verkkoaineisto. Oracle. <https://www.oracle.com/database/what-is-database/>. Luettu 11.1.2022.
- 50 Lutkevich, Ben. 2021. database (DB). Verkkoaineisto. TechTarget. <https://searchdatamanagement.techtarget.com/definition/database>. Päivitetty 9.2022. Luettu 11.1.2022.
- 51 Entity-Relationship Diagram Symbols and Notation. Verkkoaineisto. Lucid. <https://www.lucidchart.com/pages/ER-diagram-symbols-and-meaning>. Luettu 11.1.2022.
- 52 MySQL Sample Database. Verkkoaineisto. MySQLTUTORIAL. <https://www.mysqltutorial.org/mysql-sample-database.aspx>. Luettu 11.1.2022.
- 53 ProElina General Project Execution Focused Trainings. 2020. Yrityksen sisäinen dokumentti. AFRY.
- 54 ProElina managing plant information. Verkkoaineisto. AFRY. <https://www.poyry.com/sites/default/files/media/related\_material/proelina\_0.pdf>. Luettu 16.11.2021.
- 55 Saarilampi, Juha-Petri. 2022. E3D Key User, AFRY Finland Oy, Vantaa. Haastattelu 28.1.2022.
- 56 Leidén, Tuomas. 2022. Data Analyst, AFRY Finland Oy, Vantaa. Keskustelu 29.1.2022.
- 57 Syrjänen, Timo. 2021. Chief Architect, AFRY Finland Oy, Vantaa. Haastattelu 12.01.2021.
- 58 Leidén, Tuomas; Räsänen, Jani & Syrjänen, Timo. 2022. Data Analyst; Technical Services Team Leader & Chief Architect, AFRY Finland Oy, Vantaa. Palaveri 25.1.2022.

# **PSK 5803 – Isometri**

Taulukkoon 1 on koottu PSK 5803-standardin esittämät vaatimukset isometrille.

Taulukko 1. Standardien mukaisessa isometrisessä piirustuksessa esitettävät tiedot [7, s. 2–3].

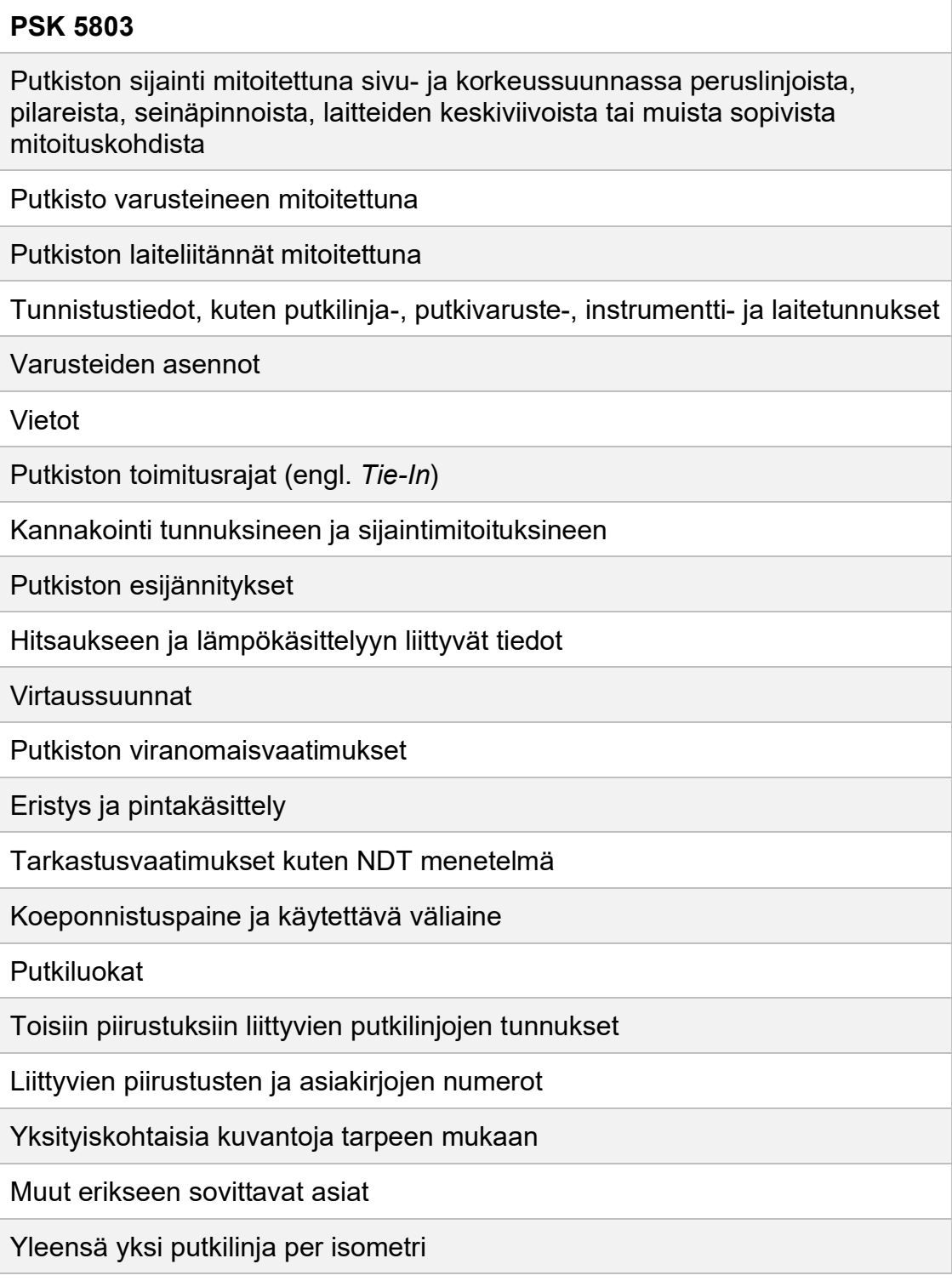

# **PSK 3603 – PI-kaavio**

Alla oleva taulukko 1 on kooste PSK-standardien mukaisessa PI-kaaviossa esitettävistä asioista. PI-kaavion tietosisällön vähimmäisvaatimukset esitetään PSK 3602-standardissa.

Taulukko 1. Standardin mukaisessa PI-kaaviossa esitettävät asiat [12, s. 3–4].

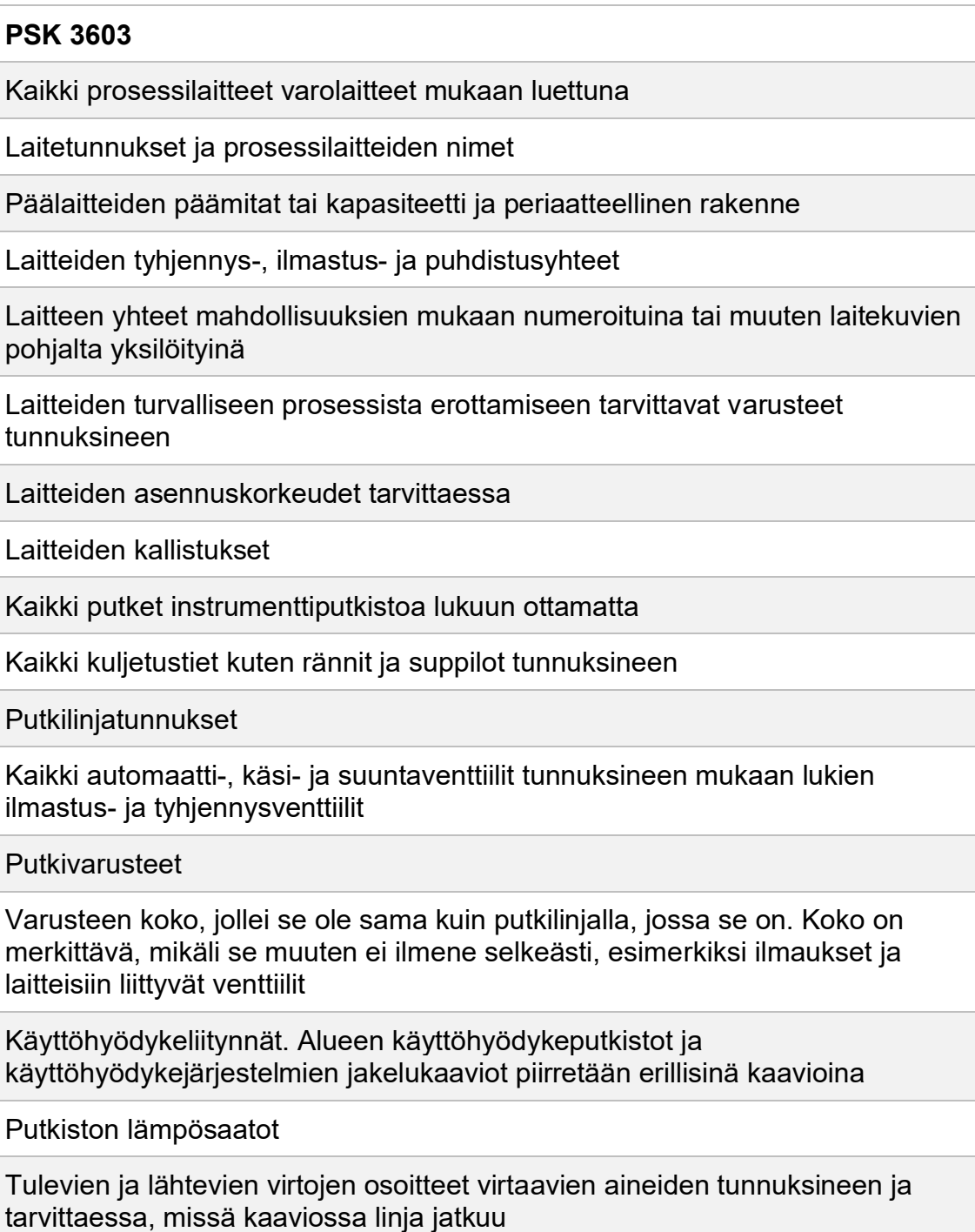

### Liite 2

Putkiluokka- ja muut rajat

Hankintarajat tapauksissa, joissa saattaa syntyä epäselvyyksiä

Kaikki prosessin putkelle asettamat toimivuusehdot, jotka aiheuttavat toimenpiteitä putki- tai rakennesuunnittelussa, kuten minimi pysty/vaakasuora osuus tai ei kaasu/nestetaskuja

Venttiilin auki-kiinni-asento normaalitilassa, silloin kun sillä on erityistä merkitystä

Supistukset ja niiden koot nimelliskokoina ilmaistuina, esimerkiksi 150x100. Mikäli epäkeskeisen supistajan asento on oleellinen, on se myös näytettävä

Putkiston kaltevuus: Merkitään viettosuunnat kohteissa, joissa tyhjennysventtiilien lisääminen ei ole riittävä. Esimerkiksi kosteat höngät, sakkaiset nesteet ja vapaavirtausputket

Näytteenottokohdat ja näytteen palautus, myös analysaattorit

"Hanhenkaulojen" ja vesilukkojen korot tai korkeudet

Erityistiedot, esimerkiksi jokin putkiosuus on minimoitava

Huomautukset erityisesti asioista, joita ei voi piirtää, esim. venttiili lähellä mittaria

Säätölaitteet ja -piirit

Mittauspisteet, -kojeet ja -laiteet

## **PCF-tiedoston sisältö**

Kuvissa 1 ja 2 esitetään, miltä PCF-tiedostojen sisältö voi näyttää.

```
ISOGEN-FILES ISOCONFIG.FLS
UNITS-BORE MM
UNITS-CO-ORDS MM
UNITS-WEIGHT KGS
UNITS-BOLT-DIA MM
UNITS-BOLT-LENGTH MM
                    SAMPLE
PIPELINE-REFERENCE
   DATE-DMY 09/06/11
   ATTRIBUTE1
   ATTRIBUTE2
   ATTRIBUTE3
   ATTRIBUTE4
   ATTRIBUTE5
   ATTRIBUTE6
   ATTRIBUTE7 SAMPLE
   ATTRIBUTE8 Project 1
   ATTRIBUTE9
   PROJECT-IDENTIFIER
   REVISION 0
   AREA
   PIPING-SPEC CS300
   INSULATION-SPEC
   TRACING-SPEC
END-POSITION-NULL
                   -3651.0345 4795.5077 871.6138
   CO-ORDSEND-POSITION-NULL
                  -46.5603 32.6174 0.0000
   CO-ORDS
END-POSITION-NULL
                  -46.5603 1319.6321
   CO-ORDS
                                           342, 3753
PIPE
   END-POINT
                   -3651.0345 2687.4847
                                             871.6138
                                                        100,0000
   END-POINT
                   -3651.0345 3785.1549
                                            871.6138
                                                        100.0000
   ITEM-CODE CS300-1001
   ITEM-DESCRIPTION PIPE, SEAMLESS, PE, ASME B36.10, ASTM A106 Gr B SMLS, Sch 40
   FABRICATION-ITEM
   PIPING-SPEC CS300
   TRACING-SPEC
   COMPONENT-ATTRIBUTE1
                         BOMCOLUMN_Material_CS
   COMPONENT-ATTRIBUTE2 BOMCOLUMN_SCHClass_40
WELD
                  -3651.0345 2687.4847 871.6138
   END-POINT
                                                        0.0000
                   -3651.0345 2687.4847 871.6138
   END-POINT
                                                        0.0000
   SKEY WW
   FABRICATION-ITEM
   PIPING-SPEC CS300
   TRACING-SPEC
   COMPONENT-ATTRIBUTE1
                         BOMCOLUMN Material
   COMPONENT-ATTRIBUTE2
                         BOMCOLUMN SCHClass
```
Kuva 1. PCF-tiedoston alkuosa.

# Liite 3

```
FI BOW
   Ж<br>END-POINT<br>END-POINT
                 -3543.2714        2535.0847<br>-3651.0345       2687.4847<br>-3651.0345       2535.0847
                                              763.8507
                                                          100.0000 BW
                                                          100.0000 BW
    END-POINT
                                              871.6138
    CENTRE-POINT
                                              871,6138
    SKEY ELBW
   ITEM-CODE CS300-280
    ITEM-DESCRIPTION ELL 90 LR, BW, ASME B16.9, ASTM A234 Gr WPB SMLS, Sch 40
   FABRICATION-ITEM
   ANGLE 9000
   PIPING-SPEC CS300
    TRACING-SPEC
    COMPONENT-ATTRIBUTE1 BOMCOLUMN Material CS
   COMPONENT-ATTRIBUTE2 BOMCOLUMN SCHClass 40
REDUCER-CONCENTRIC
   END-POINT -3651.0345 3785.1549
                                              871.6138
                                                          100.0000 BW
   END-POINT
                   -3651.0345 3887.1536 871.6138 80.0000 BW
   SKEY RCBW
    ITEM-CODE CS300-859
    ITEM-DESCRIPTION REDUCER (CONC), BW, ASME B16.9, ASTM A234 Gr WPB SMLS, Sch 40
    FABRICATION-ITEM
   PIPING-SPEC CS300
   TRACING-SPEC
   COMPONENT-ATTRIBUTE1
                          BOMCOLUMN Material CS
   COMPONENT-ATTRIBUTE2 BOMCOLUMN SCHClass 40
WELD
   END-POINT
                   -3651.0345 3785.1549 871.6138 0.0000
    END-POINT
                   -3651.0345 3785.1549 871.6138 0.0000
   SKEY WW
   FABRICATION-ITEM
   PIPING-SPEC CS300
   TRACTNG-SPEC
                          BOMCOLUMN Material
    COMPONENT-ATTRIBUTE1
    COMPONENT-ATTRIBUTE2 BOMCOLUMN SCHClass
WELD
    END-POINT
                    -3651.03453887.1536
                                              871.6138
                                                          0.0000
                   -3651.0345 3887.1536 871.6138 0.0000
   END-POINT
   SKEY WW
    FABRICATION-ITEM
   PIPING-SPEC CS300
    TRACING-SPEC
    COMPONENT-ATTRIBUTE1 BOMCOLUMN Material
   COMPONENT-ATTRIBUTE2 BOMCOLUMN_SCHClass_
PTPF
   END-POINT
                    -3651.0345 3887.1536
                                                          80.0000
                                              871.6138
   END-POINT
                    -3651.0345 4795.5077
                                              871.6138
                                                          80.0000
    ITEM-CODE CS300-998
    ITEM-DESCRIPTION PIPE, SEAMLESS, PE, ASME B36.10, ASTM A106 Gr B SMLS, Sch 40
    FABRICATION-ITEM
   PIPING-SPEC CS300
    TRACING-SPEC
    COMPONENT-ATTRIBUTE1
                          BOMCOLUMN_Material_CS
   COMPONENT-ATTRIBUTE2 BOMCOLUMN_SCHClass_40
```

```
Kuva 2. PCF-tiedoston tekstimuotoista tietosisältöä.
```
# **IDF-tiedoston sisältö**

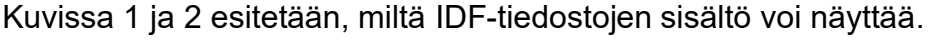

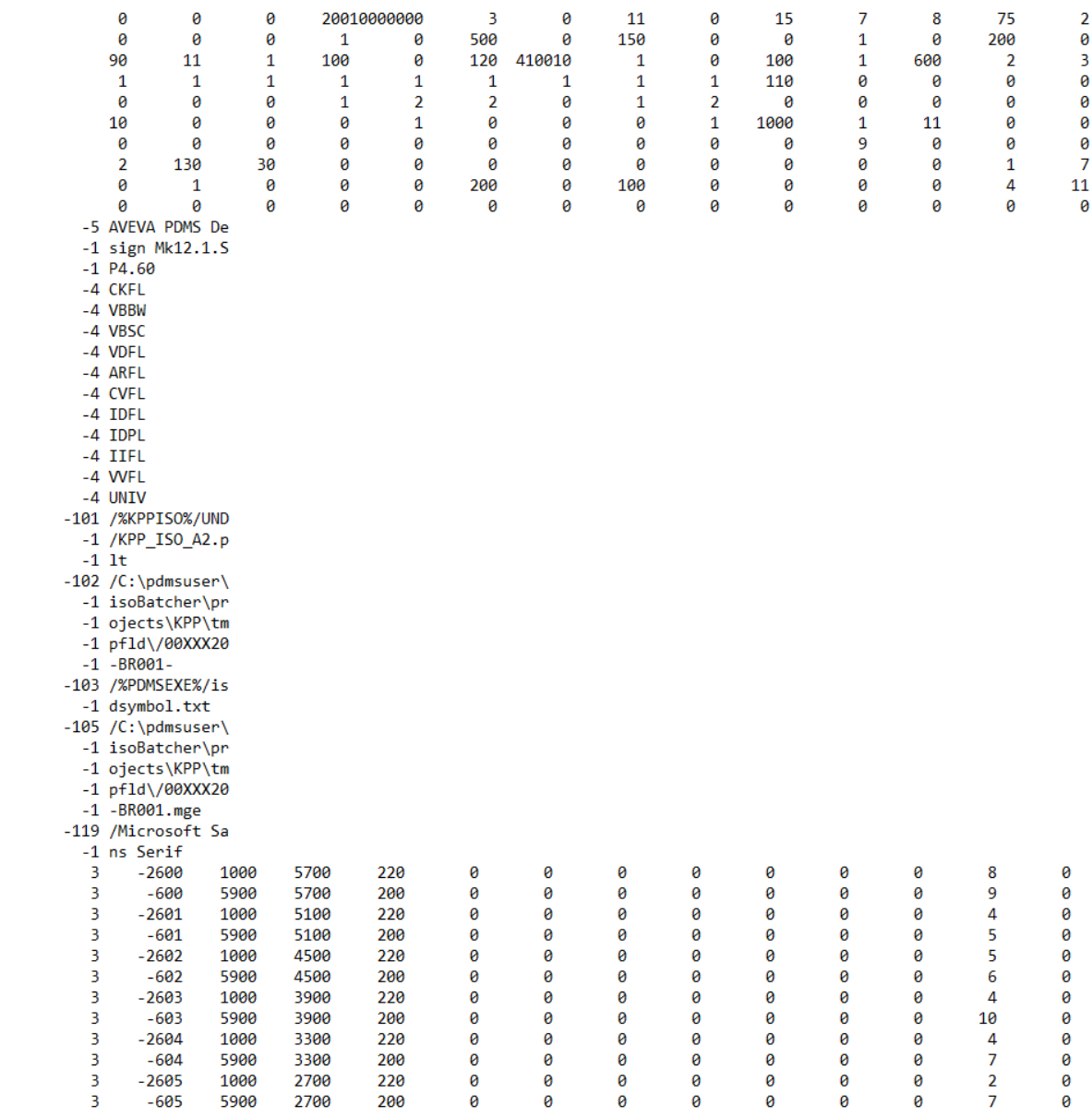

Kuva 1. IDF-tiedoston alkuosa.

Liite 4  $2(2)$ 

-1000 SPEC  $-205$  EL  $+$  $-206$  EL  $-207$  NB -208 CONTINUE -209 CONTINUE  $-230$ -233 BRANCH OFFSET  $-1$  BY  $-239$  $-243$  FLAT  $-251$  $-252$  $-253$  $-254$  $-257$  $-270$  $-271$  $-272$ -276 CONTINUE -277 ORIFICE FLANG  $-1$  E -289 SPEC -290 INSULATION (m  $-1$  m)  $-292$ -300 MATERIAL LIST -301 PRT  $-302$  NO -303 COMPONENT  $-304$  NB -305 SPEC -306 QTY -307 PIPE -308 FITTINGS -309 FLANGES -310 ERECTION MATE -1 RIALS -311 GASKETS -312 BOLTS -313 VALVES -314 INSTRUMENTS -315 SUPPORTS  $-317$  $-318$ -319 INST. TOLERANC  $-1$  E -320 QTY  $-321$  NO -322 CUT -323 LENGHT -324 NOTE  $-330$  "

Kuva 2. IDF-tiedoston tekstimuotoista tietosisältöä.

## **Materiaalilistan sisältö**

Kuvat 1,2 ja 3 ovat esimerkkejä materiaalilistojen laajasta tietosisällöstä. Esimerkkikuvien lisäksi materiaalilistoissa esitetään myös esimerkiksi, milloin komponentit on lisätty malliin ja milloin niitä on viimeksi muokattu. Materiaalilistoissa voidaan myös esittää esimerkiksi komponenttien koot ja standardit.

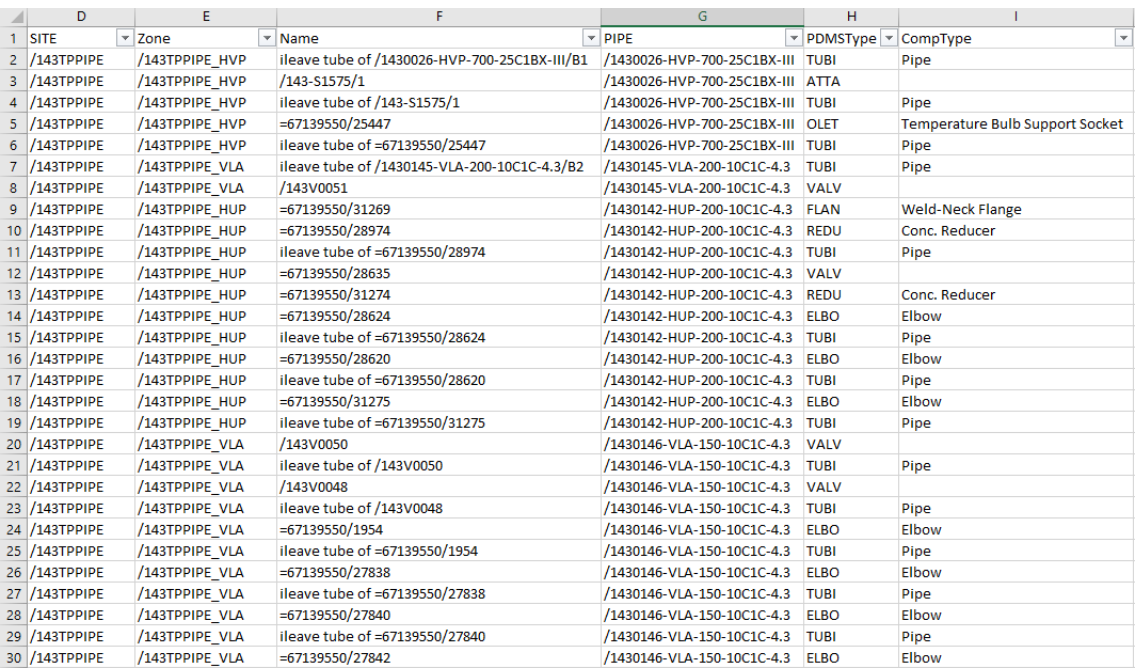

Kuva 1. Materiaalilistassa esitetyt putkiston ja sen komponenttien eri nimet, luokat ja niiden alueet.

# Liite 5 2 (2)

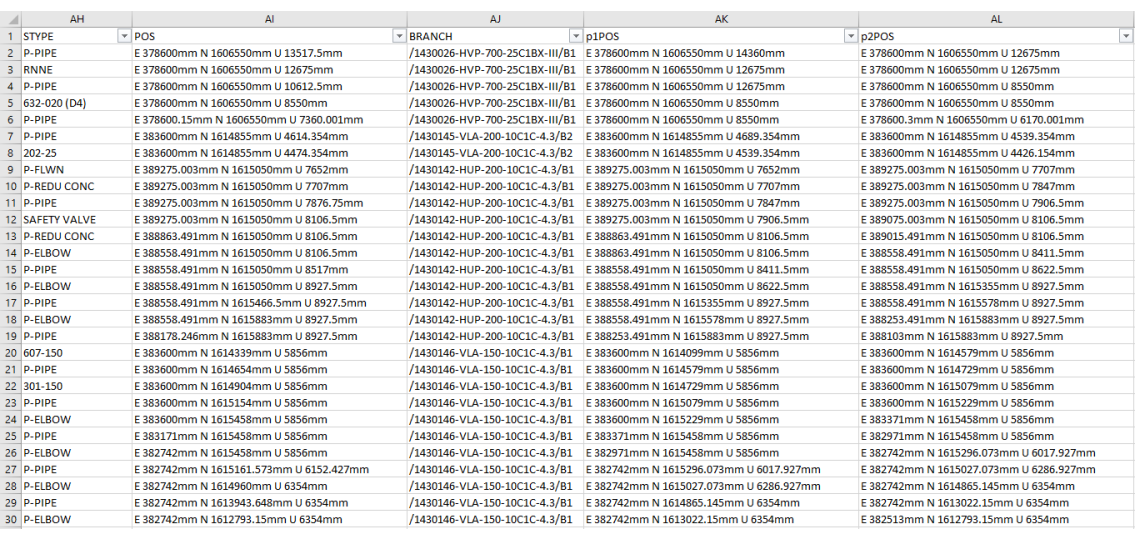

## Kuva 2. Materiaalilistassa esitetyt putkiston ja sen komponenttien positiot.

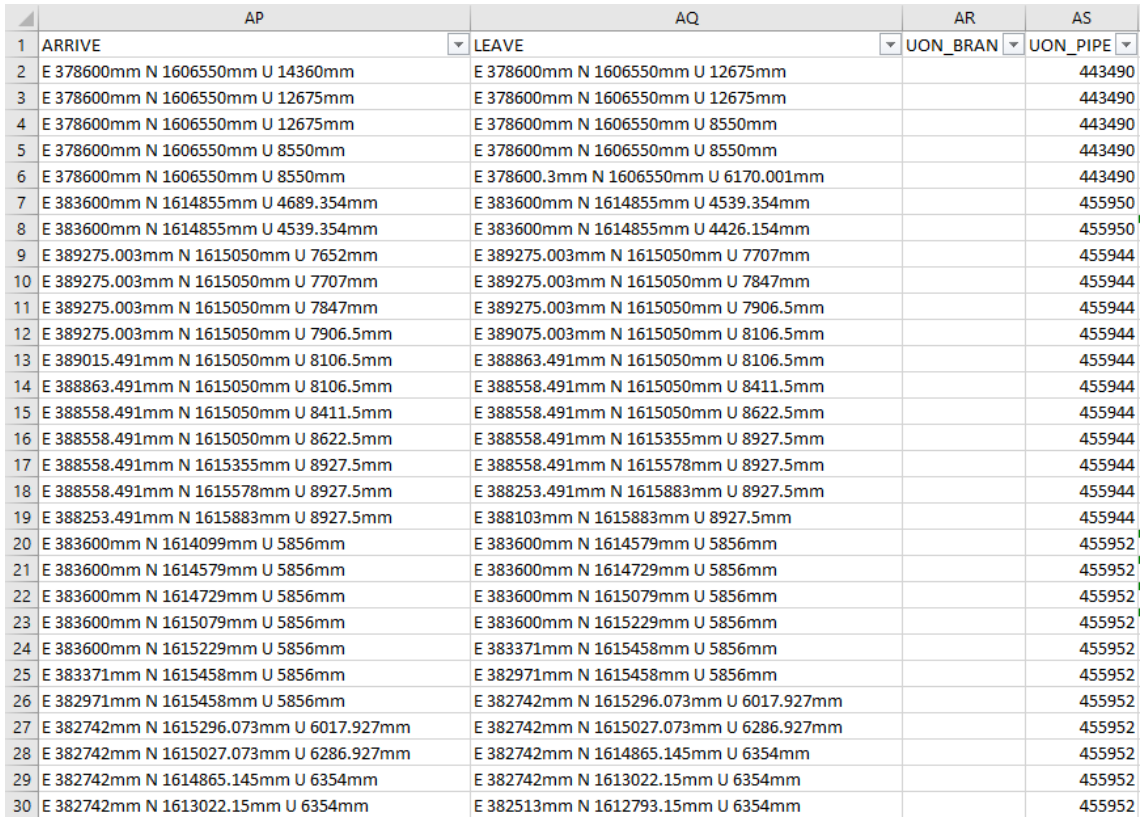

Kuva 3. Materiaalilistassa esitetyt putkiston ja sen komponenttien koordinaatit ja UONit.